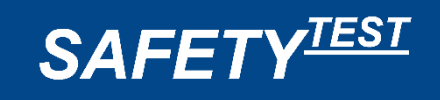

# Bedienungsanleitung

SAFETYTEST 3HD SAFETYTEST 3HD DC SAFETYTEST 3HD DC 63A

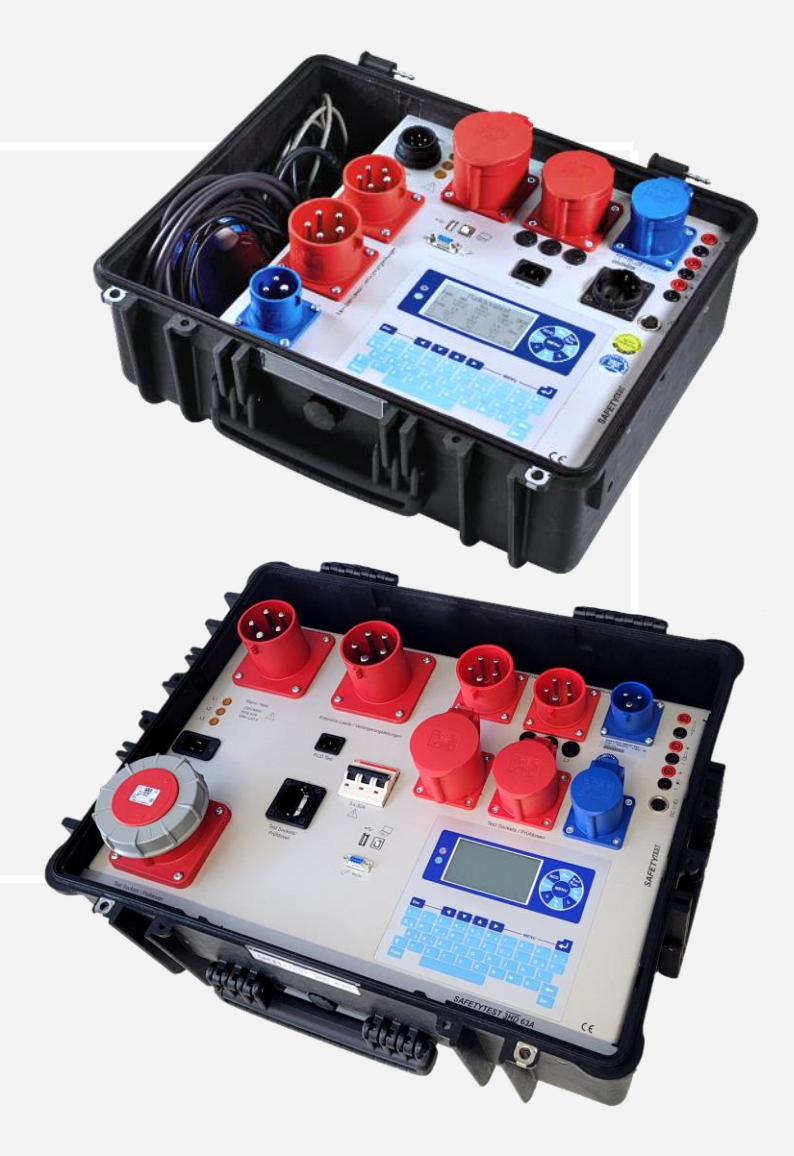

Texte, Abbildungen und technische Angaben wurden sorgfältig erarbeitet. Trotzdem sind Fehler nicht völlig auszuschließen. Der Verfassende und die Herstellfirma des Prüfgerätes können für fehlerhafte Angaben und deren Folgen weder juristische Verantwortung noch irgendeine Haftung übernehmen!

Diese Bedienungsanleitung ist vor dem Gebrauch des Prüfgerätes sorgfältig und vollständig durchzulesen!

Warnhinweise und Warnzeichen sollen besonders vor Risiko oder Gefahr warnen!

Warnhinweise und Warnzeichen in der Bedienungsanleitung, auf dem Prüfgerät sowie auf dem Zubehör, sind besonders zu beachten und bedeuten z. B.:

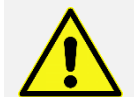

Allgemeine Warnung vor einer Gefahrenstelle! Bedienungsanleitung beachten!

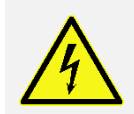

Warnung vor gefährlicher elektrischer Spannung!

Version: 007

Datum: 12.04.2024

#### Weitere Informationen:

Wiki Technische Dokumentation: Datenblatt, Menüstruktur, Kurzbedienungsanleitung <https://safetytest.atlassian.net/wiki/spaces/TD/overview>

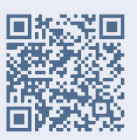

Wiki Test-Master App <https://safetytest.atlassian.net/wiki/spaces/TMA/overview>

Wiki Remote-Master App <https://safetytest.atlassian.net/wiki/spaces/RMA/overview>

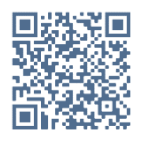

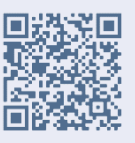

Besuchen Sie uns auch im Internet: [www.safetytest.de](http://www.safetytest.de/)

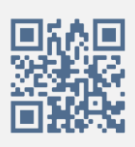

## Inhalt

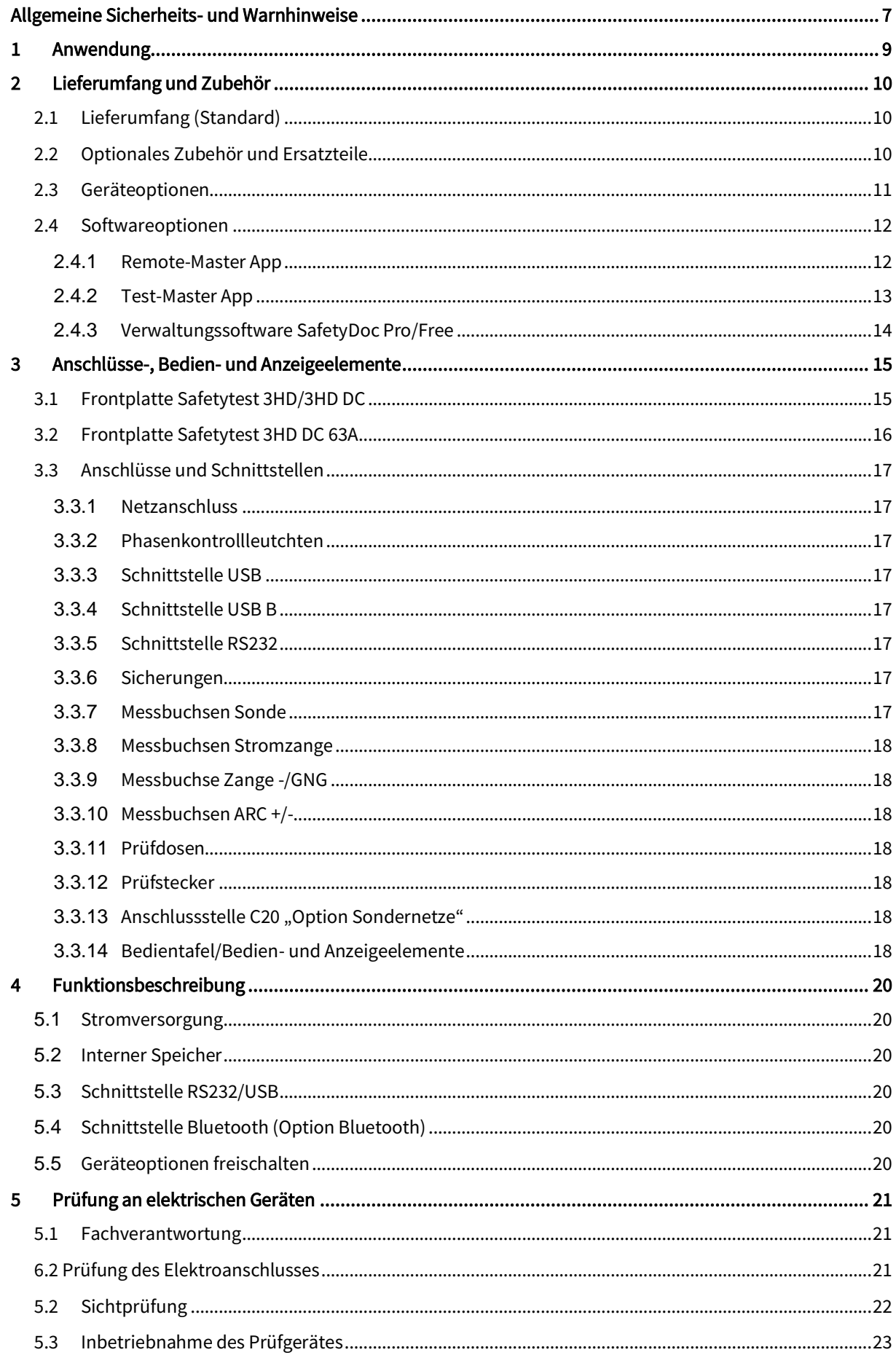

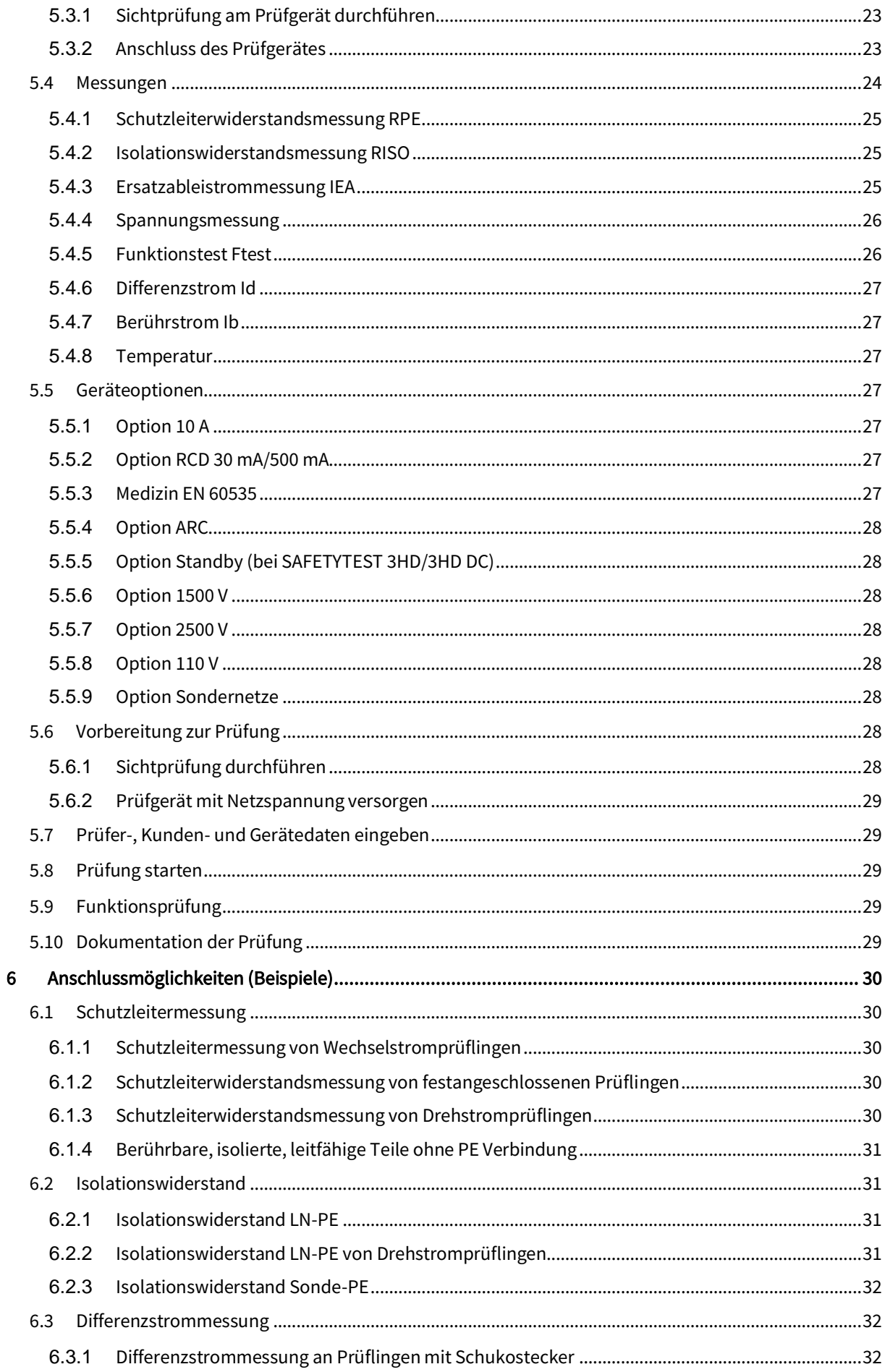

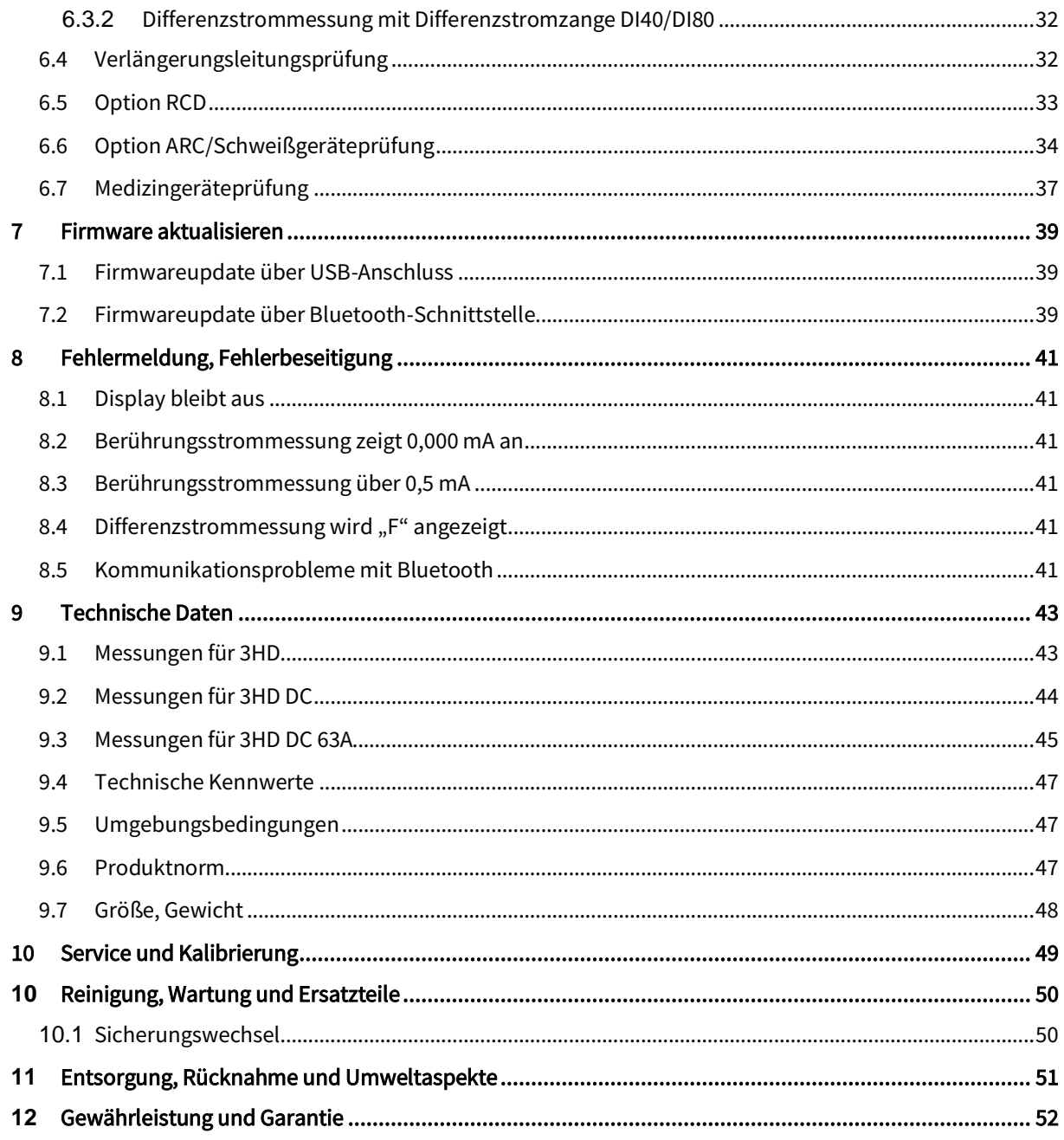

## <span id="page-6-0"></span>Allgemeine Sicherheits- und Warnhinweise

Um diese Sicherheit zu erhalten und einen gefahrlosen Betrieb zu gewährleisten, muss die anwendende Person die nachfolgenden Warnhinweise beachten:

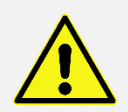

Alle Prüfungen dürfen nur von einer Elektrofachkraft oder von einer elektrotechnisch unterwiesenen Person unter seiner Leitung und Aufsicht durchgeführt werden. Der Anwender (prüfende Person) muss durch eine Elektrofachkraft in der Durchführung und Beurteilung der Prüfung unterwiesen sein!

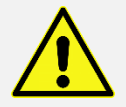

Das Prüfgerät darf nur bestimmungsgemäß eingesetzt werden, um die Sicherheit der prüfenden Person, Prüfgerätes und Prüflings zu gewährleisten.

Es sind die Warnhinweise auf dem Prüfgerät sowie den Netz-Adapterkabeln zu beachten!

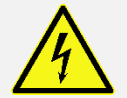

Das Gerät darf nur an einem 230 V AC Netz betrieben werden, welches mit max. 32 A abgesichert ist! Es ist nicht für elektrische Anlagen geeignet!

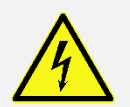

Es dürfen keine Messungen an ungesicherten Messkreisen durchgeführt werden!

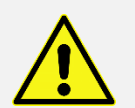

Instandsetzungsarbeiten sowie Änderungen am Prüfgerät dürfen nur vom Hersteller selber oder nur durch die vom Hersteller autorisierten Fachkräfte durchgeführt werden! Instandsetzungsarbeiten an Netz-Adapterkabeln dürfen nur von Fachkräften durchgeführt werden.

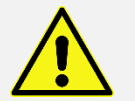

Es dürfen nur die vom Hersteller angegebenen Originalersatzteile eingesetzt und verwendet werden!

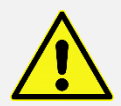

Abnehmbare Netzkabel dürfen nicht durch unzulänglich bemessene Netzkabel ersetzt werden.

Ist ein gefahrloser Betrieb nicht mehr möglich, z. B. durch:

- sichtbare Beschädigungen,
- unsachgemäße Lagerung,
- unsachgemäßen Transport,
- Ausfall einer Phasenkontrolllampe,

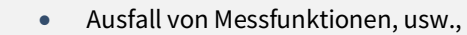

darf das Prüfgerät nicht weiter betrieben werden! Das Prüfgerät ist unverzüglich außer Betrieb zu setzen und gegen unbeabsichtigte Inbetriebnahme zu sichern! Nur vom Hersteller oder durch die vom Hersteller autorisierten Fachkräfte darf das Prüfgerät instandgesetzt werden!

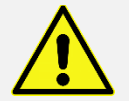

Während des Prüfablaufs kann es bedingt durch die Messung dazu kommen, dass der PE während der Messung nicht mit den Prüfdosen verbunden ist.

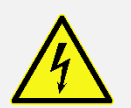

Schutzleiterwiderstands- und Berührungsstrommessungen in elektrischen Anlagen sind nur unter bestimmten Voraussetzungen und unter Anwendung der entsprechenden Gefahrenhinweise zulässig!

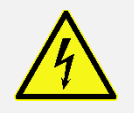

Es ist zu beachten, dass an Prüfobjekten hohe Spannungen auftreten können, z. B. durch geladene kapazitive Schaltungen!

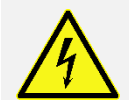

Prüfling erst an die Prüfdose anschließen, wenn der Netzanschluss sicherheitstechnisch in Ordnung ist!

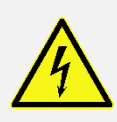

ACHTUNG! Beim Anschluss des Prüflings an eine Prüfdose können an einem defekten Prüfling oder an berührbaren leitfähigen Teilen die nicht am Schutzleiter angeschlossen sind, berührungsgefährliche Spannungen anliegen!

## <span id="page-8-0"></span>1 Anwendung

Das robuste Prüfgerät SAFETYTEST 3HD dient zur Prüfung nach Reparatur und für die Wiederholungsprüfung von elektrischen Arbeitsmitteln mit einer Anschlussleistung bis 24 kW (bis 44 kW SAFETYTEST 3HD DC 63A). Es enthält alle gängigen Steckdosen zur Prüfung von Drehstromverbrauchern, Wechselstromverbrauchern und Verlängerungsleitungen. Der Netzanschluss kann über 400 V Drehstrom oder über 230 V Schuko-Anschlusskabel erfolgen.

Die Bedienung erfolgt menügeführt über ein großes hinterleuchtetes LC-Display. Zu jeder Messung werden Piktogramme als Hilfestellung zum Anschluss und Prüfablauf angezeigt.

Vor der Prüfung erfolgt eine Klassifizierung des Prüflings zur Definition des Prüfablaufes und der Einstellung der Grenzwerte nach der gewählten VDE-Vorschrift (z. B. Heizleistung, Anschlussleitungslänge).

Für einen effizienten Prüfablauf sind separate Abläufe für Verlängerungsleitungen (optional mit RCD), Schweißgeräte (optional) und fest angeschlossene Geräte vorhanden. Die Messwerte werden automatisch im Gerät gespeichert und können anschließend über den PC protokolliert werden, in eine optionale Prüfmanagement- oder Datenbanksoftware per USB, USB-Stick oder Bluetooth (optional) übertragen werden.

#### Technische Highlights:

- Prüfung nach DGUV Vorschrift 3, DIN EN 50678 (DIN VDE 0701), DIN EN 50699 (DIN VDE 0702), DIN EN 60974-4 (DIN VDE 0544-4) Schweißgeräte und DIN EN 62353 (DIN VDE 0751) Medizingeräte
- QWERTZ-Tastatur, großes kontrastreiches LC-Display
- Anschlüsse: CEE 32 A 5-polig, CEE 16 A 5-polig, CEE 16 A 3-polig, Schuko, Kaltgerätestecker
- Test von Verlängerungsleitungen, optional mit RCD Typ A/B (Baustromverteiler), PRCD, PRCD-S, PRCD-S Plus und PRCD-K
- Automatischer Prüfablauf, Klartextbedienung und grün/rot-LED-Anzeige für OK/Fehler
- Schnellerer Ablauf aller aktiven Prüfungen inklusive Funktionstest mit Echt-Effektiv-Leistungsanzeige in nur einem Prüfschritt
- Überprüfung des Netzanschlusses auf PE-Anschluss und automatische Abschaltung bei gefährlichem Fehlerstrom des Prüflings
- Datenspeicher für bis zu 100.000 Messungen
- Identnummer Eingabe über: QWERTZ-Tastatur, Barcodescanner, 2D QR-Codescanner, Transponderscanner
- Bidirektionaler Datenaustausch zwischen Gerät oder PC mit USB-Stick oder über USB-Kabel möglich
- Optionale Steuerung des Messgerätes (Remotebetrieb): Remote-Master App (Android und iOS), Test-Master App (Android), SafetyDoc Software (Windows PC)

#### Technische Highlights des SAFETYTEST 3HD DC:

 Messung von Ableitströmen im Differenzstrommessverfahren DC, AC und direkte Schutzleiterstrommessung DC, AC oder DC Differenzstromzange

#### Technische Highlights des SAFETYTEST 3HD DC 63A:

DC Ableitstrommessungen für Differenzstrom und über eine optionale Differenzstromzange

## <span id="page-9-0"></span>2 Lieferumfang und Zubehör

## <span id="page-9-1"></span>2.1 Lieferumfang (Standard)

SAFETYTEST 3HD/3HD DC:

- 1x Prüfgerät SAFETYTEST 3HD
- 1x Netzkabel Amphenol Schuko
- 1x Netzkabel Amphenol CEE 32 A
- 1x Kaltgeräteanschlusskabel 0,6 m
- 1x Prüfsonde 2 m
- 1x Zubehörtasche
- 1x Werkskalibrierzertifikat

SAFETYTEST 3HD DC 63A:

- 1x Prüfgerät SAFETYTEST 3HD DC 63A
- 1x Netzkabel CEE 32 A Stecker CEE 63 A Kupplung
- 1x Kaltgeräteanschlusskabel 1,80 m
- 1x Prüfsonde 5 m
- 1x Zubehörtasche
- 1x Werkskalibrierzertifikat

### <span id="page-9-2"></span>2.2 Optionales Zubehör und Ersatzteile

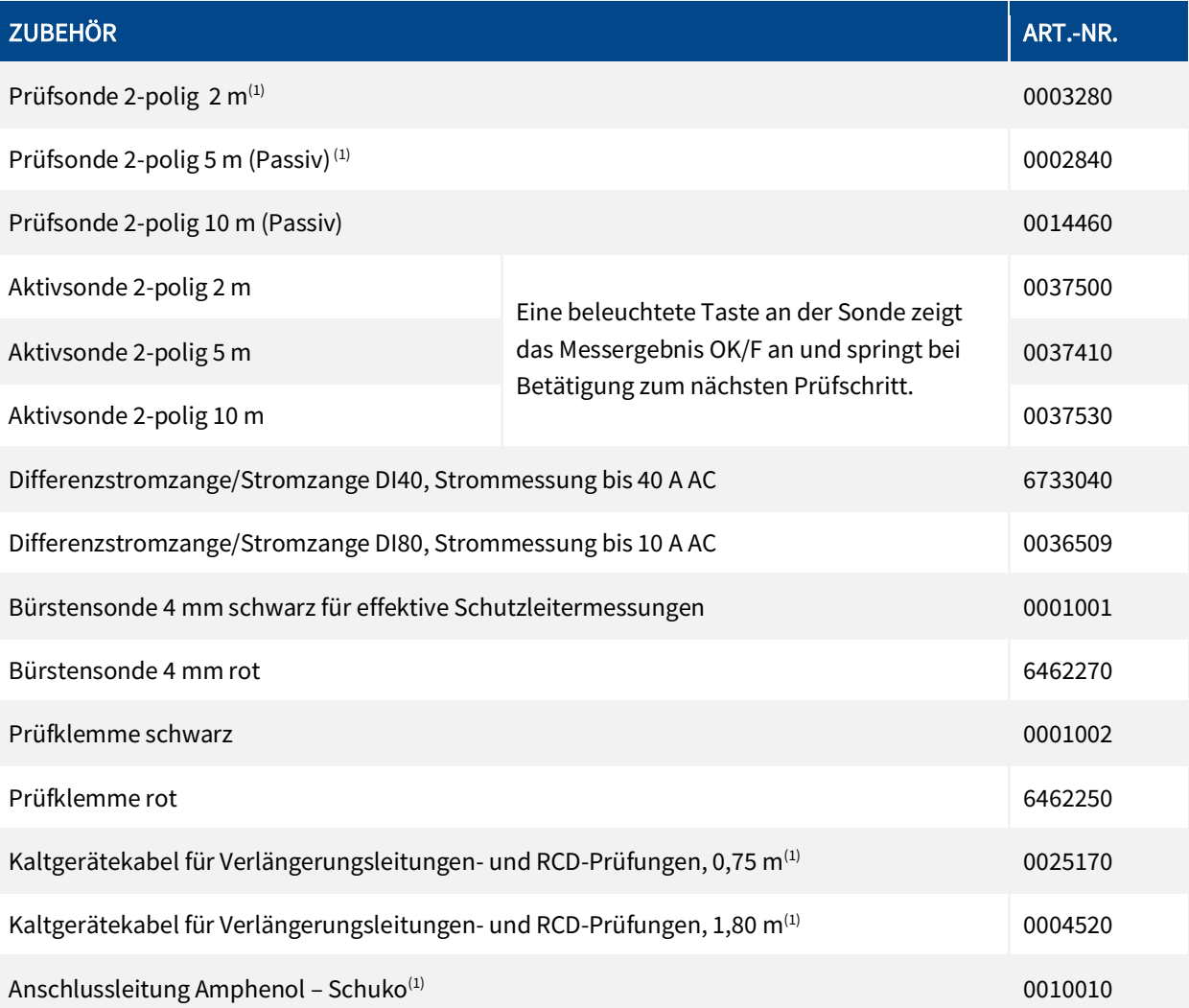

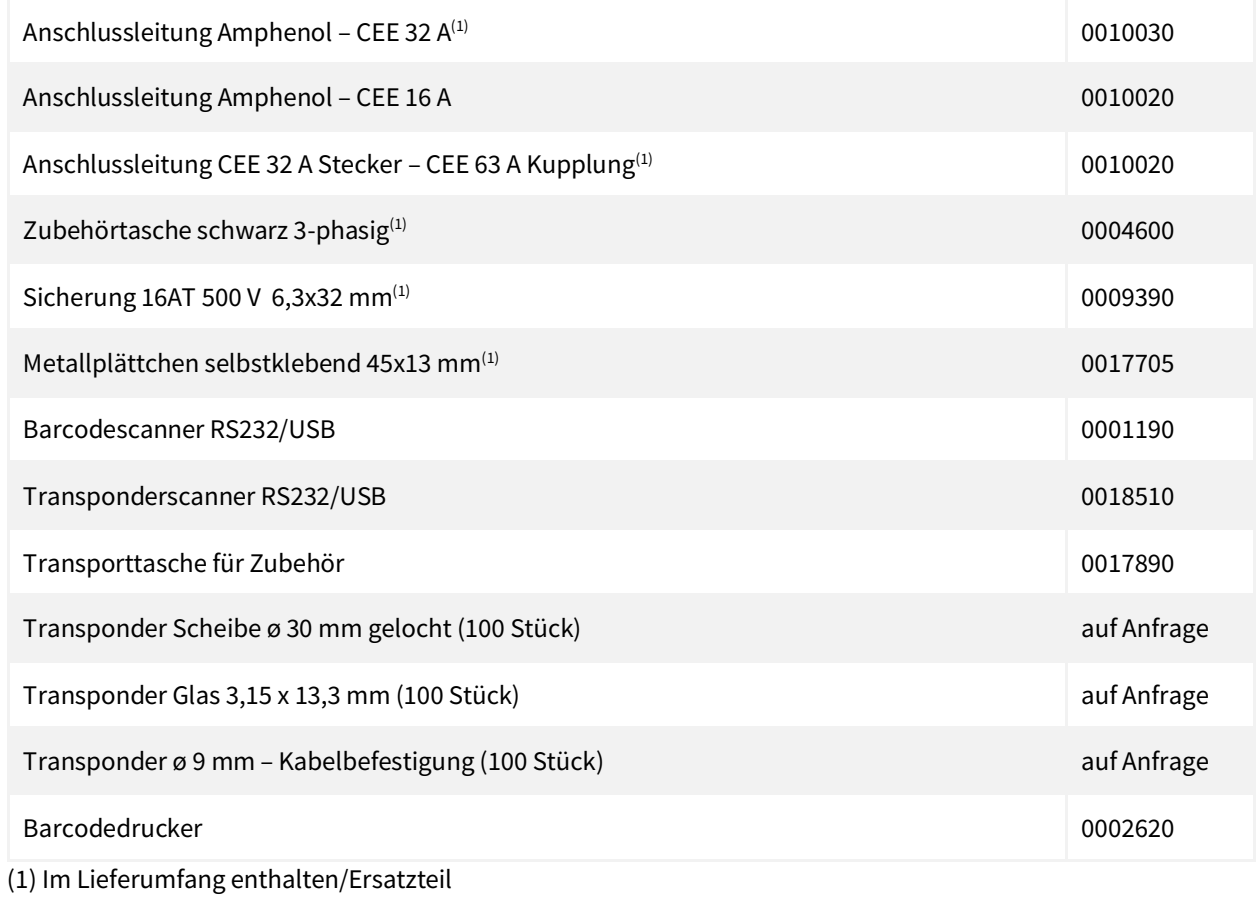

## <span id="page-10-0"></span>2.3 Geräteoptionen

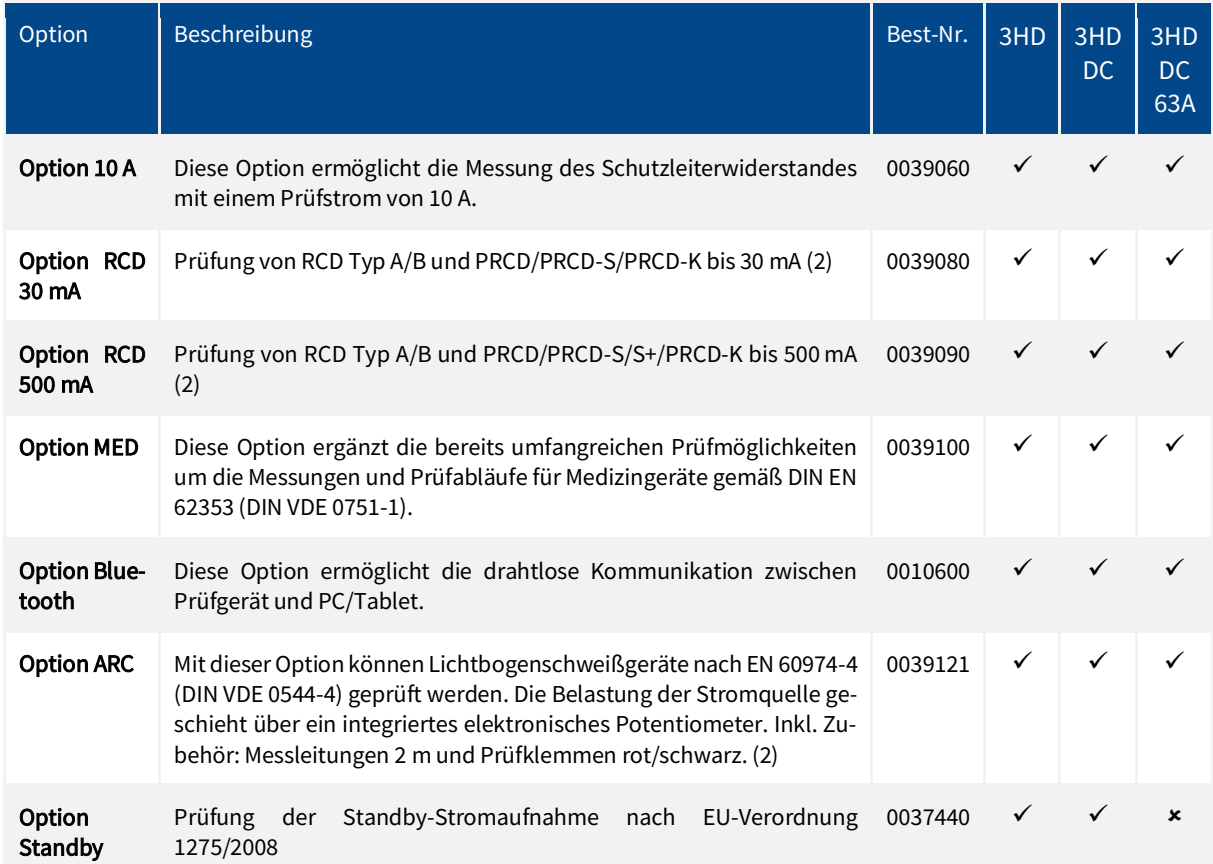

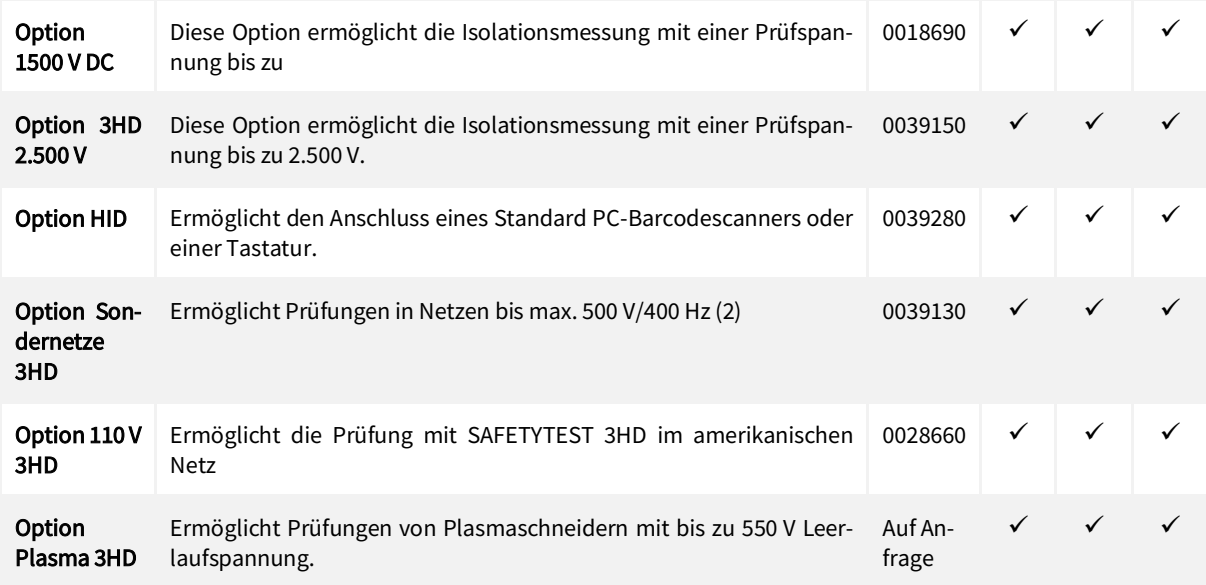

<span id="page-11-0"></span>(2) Nur zusammen mit Grundgerät bestellbar/keine spätere Nachrüstung möglich (bei SAFETYTEST 3HD)

### 2.4 Softwareoptionen

#### 2.4.1 Remote-Master App

<span id="page-11-1"></span>Die Remote-Master App ist eine Prüfablauf- und Dokumentationssoftware. Die App ist für iOS sowie Android-Betriebssysteme geeignet.

Mit der neu entwickelten Software können Anlagen, Geräte, Maschinen und Arbeitsmittel sehr effizient und einfach geprüft und dokumentiert werden. Individuelle Prüfabläufe mit einzigartigem Bedienkonzept sorgen für eine effiziente Prüfung und schnelle Dokumentation.

Die Cloud-Master App (Serverlösung) bietet dazu einen zentralen Zugriff und Überblick über sämtliche Prüfdaten, Kunden und Aufträge, sowie eine einfache Überwachung der Rechte- und Rollenverteilung. Für Kunden kann ein spezifischer Zugriff auf dessen Prüfdaten freischalten werden und somit die Dokumentation übergeben werden.

Anlagebäume, Gerätelisten oder Objekte können sowohl vor Ort in der App, als auch vorbereitend zentral über die Cloud anlegen werden. Durch Wischen mit Drag & Drop im neuartigen Menü lassen sich Anlagen, Betriebsmittel und Arbeitsmittel einfach und schnell vervielfältigen.

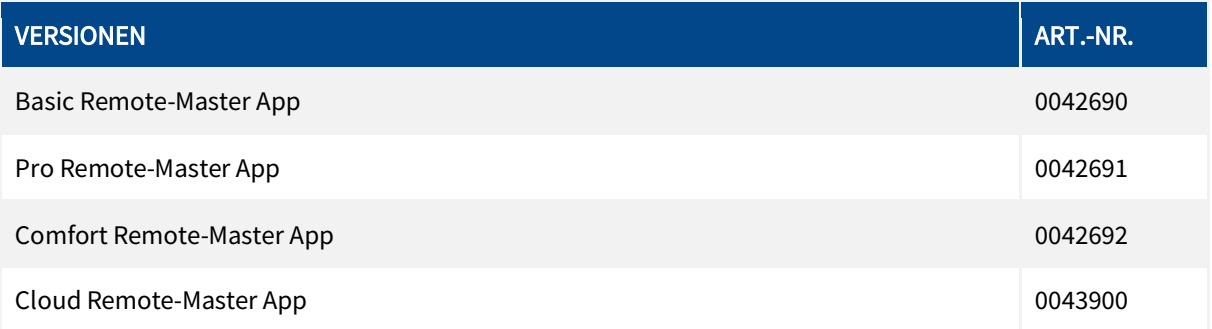

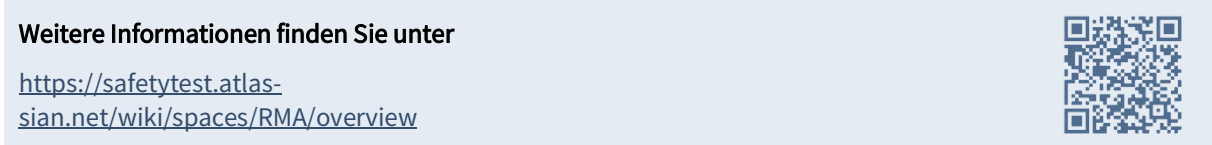

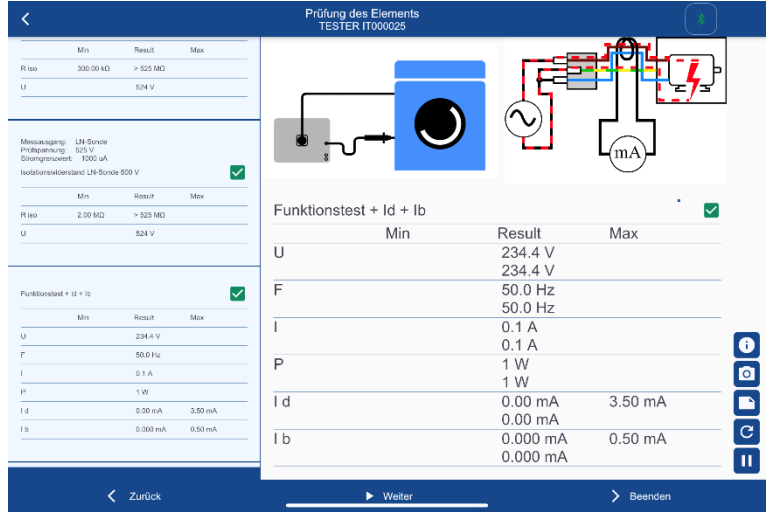

#### <span id="page-12-0"></span>2.4.2 Test-Master App

Die Test-Master App ist optimal für die Ansteuerung von Prüfgeräten zur VDE-Prüfung mit einfacher Protokollierung und Arbeitsmittelverwaltung.

Die App steuert das Prüfgerät über eine im Android Tablet oder Smartphone vorhandene Bluetooth Schnittstelle an. Die Daten werden in einer SQLITE3 Datenbank im Tablet/Smartphone gespeichert. Prüfprotokolle werden automatisch im PDF-Format generiert und abgelegt bzw. per Email versendet. Die im Tablet/Smartphone integrierte Kamera kann für die Barcode-/QR-Code-Eingabe und die Fotodokumentation der Prüflinge bzw. der Prüfungen verwendet werden. Fotos werden zusammen mit den Prüfprotokollen ausgedruckt, in einem eigenen Ordner gespeichert und immer zusammen mit der Datenbank exportiert und/oder importiert.

Die Test-Master App unterstützt vier verschiedene Hardwarelizenzen, welche den unterschiedlichen Ansprüchen des Kunden entsprechen. Der Funktionsumfang der App ist abhängig von der Hardwarelizenz auf Ihrem Prüfgerät.

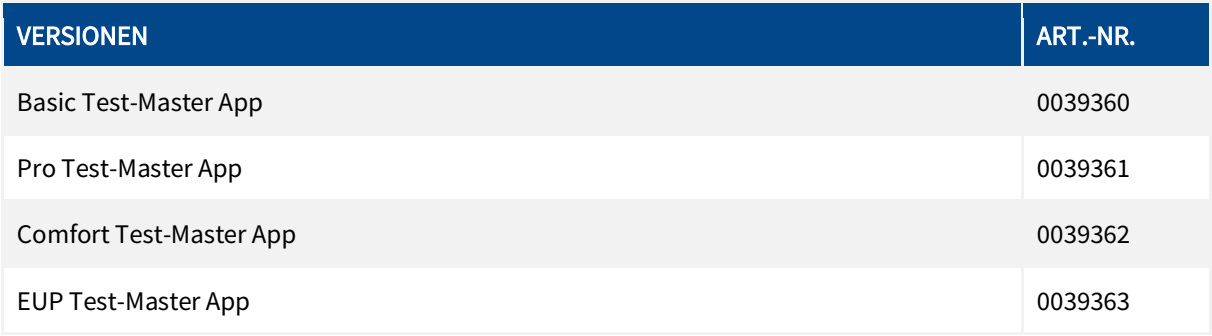

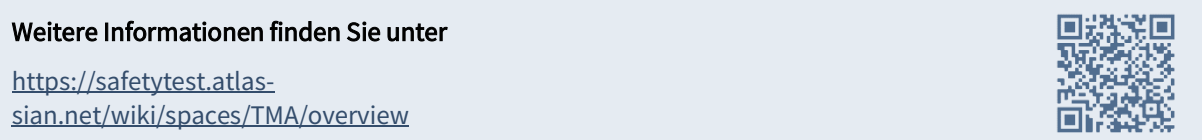

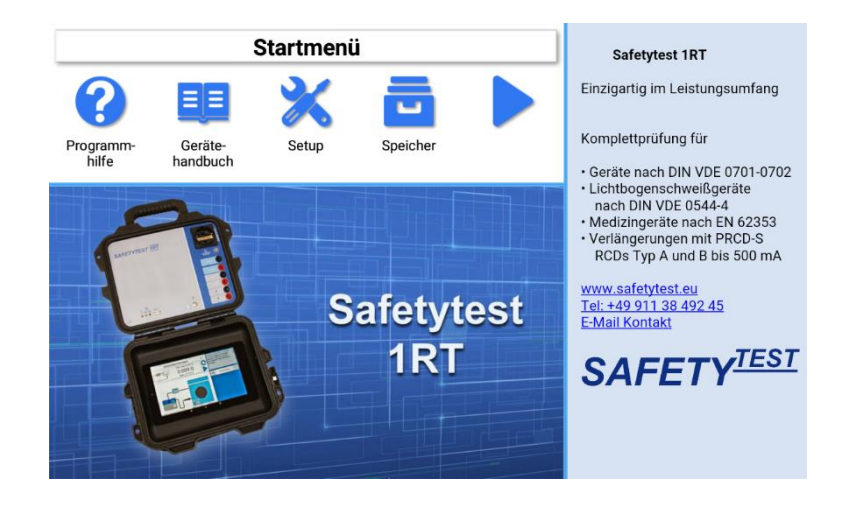

### <span id="page-13-0"></span>2.4.3 Verwaltungssoftware SafetyDoc Pro/Free

Die SafetyDoc Software ist eine einfach zu bedienende Verwaltungssoftware in Microsoft Excel. Mit der Software können Prüfgeräte ausgelesen und Prüfprotokolle erstellt werden.

Die Protokollvorlagen können unter Microsoft Word inklusive Logo angepasst werden. Weitere Auswertungen der Prüfergebnisse können unter Excel oder einer vorhanden Word-Vorlage mit Fehlerquotenanalyse erfolgen.

Mit der Vollversion SafetyDoc PRO können gefilterte oder vollständige Stammdaten, z. B. für eine Wiederholungsprüfung in das Prüfgerät übertragen werden. Die Software bietet außerdem die Möglichkeit, eine Gefährdungsbeurteilung mit Prüfzeitanpassung durchzuführen. Diese kann jeweils gefilterten oder allen Prüfobjekten zugewiesen werden.

SafetyDoc FREE kann jederzeit in die Vollversion SafetyDoc PRO mit einem Lizenzschlüssel umgewandelt werden.

#### Weitere Informationen finden Sie unter

[https://safetytest.atlas](https://safetytest.atlassian.net/wiki/spaces/SD/overview)[sian.net/wiki/spaces/SD/overview](https://safetytest.atlassian.net/wiki/spaces/SD/overview)

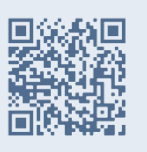

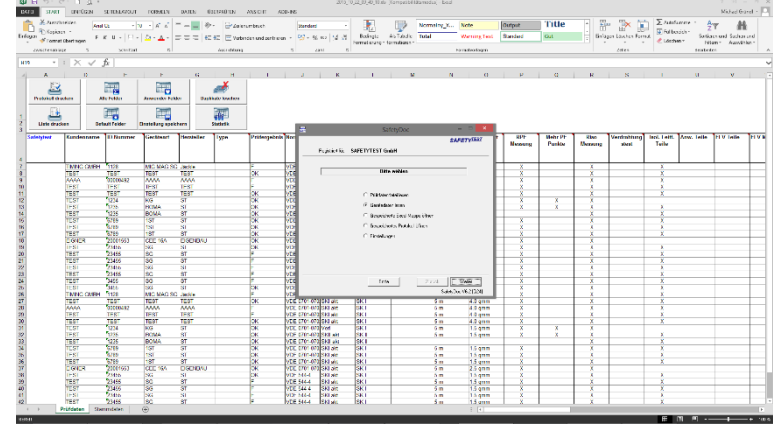

## <span id="page-14-0"></span>Anschlüsse-, Bedien- und Anzeigeelemente

<span id="page-14-1"></span>3.1 Frontplatte Safetytest 3HD/3HD DC

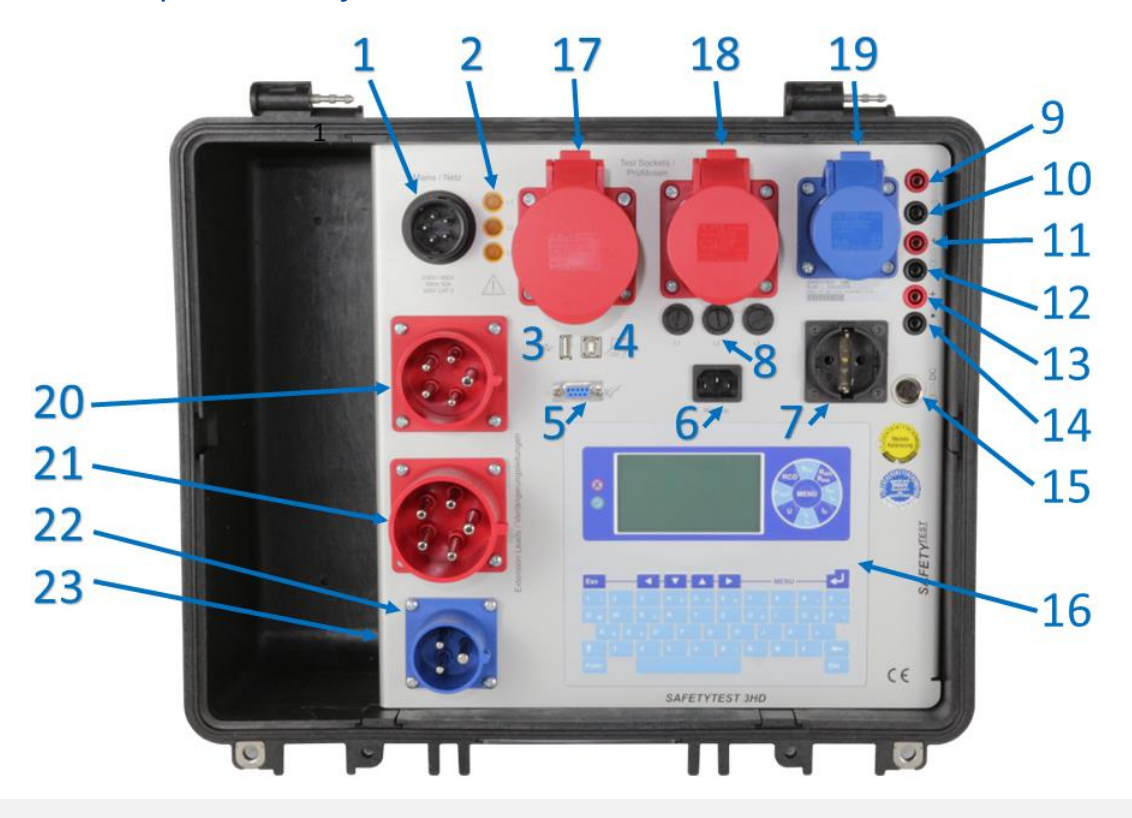

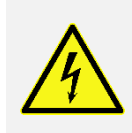

Vor dem Anschluss des Prüfgerätes an Netzspannung müssen die entsprechenden Warnhinweise im Kapitel 1 "Allgemeine Sicherheits- und Warnhinweise", die Warnhinweise auf den Netz-Adapterkabeln und falls vorhanden auch die auf dem Zubehör beachtet werden! Nur bei bestimmungsgemäßer Verwendung ist die Sicherheit von Anwender, Gerät und Prüfling gewährleistet!

- Netzanschluss, Amphenol Gerätestecker
- Glimmlampen (zeigen die jeweiligen zugeschalteten Netzphasen an)
- Schnittstelle USB A
- Schnittstelle USB B
- Schnittstelle RS232 Buchse für Barcode- oder Transponderscanner
- Kaltgerätestecker für Verlängerungsleitung- und RCD-Prüfung (Option RCD)
- Prüfdose Schuko 16 A
- Sicherungen 16 A für die Prüfdose Schuko und CEE 16 A
- Buchse Sonde-Force
- Buchse Sonde-Sense
- Buchse Zange +
- Buchse Zange -/GND
- Buchse ARC + (Option ARC Schweißgeräteprüfung)
- Buchse ARC (Option ARC Schweißgeräteprüfung)
- Spezialstecker 4-polig für die Ableitstrommesszange DIDC 40 (nicht aktiv bei 3HD)
- Bedientafel/Bedien- und Anzeigeelemente
- Prüfdose CEE 32 A 5-polig
- Prüfdose CEE 16 A 5-polig
- Prüfdose CEE 16 A 3-polig
- Verlängerungsstecker CEE 32 A 5-polig
- Verlängerungsstecker CEE 16 A 5-polig
- Verlängerungsstecker CEE 16 A 3-polig
- 23 Netzanschluss "AUX" (Option AUX)

### <span id="page-15-0"></span>3.2 Frontplatte Safetytest 3HD DC 63A

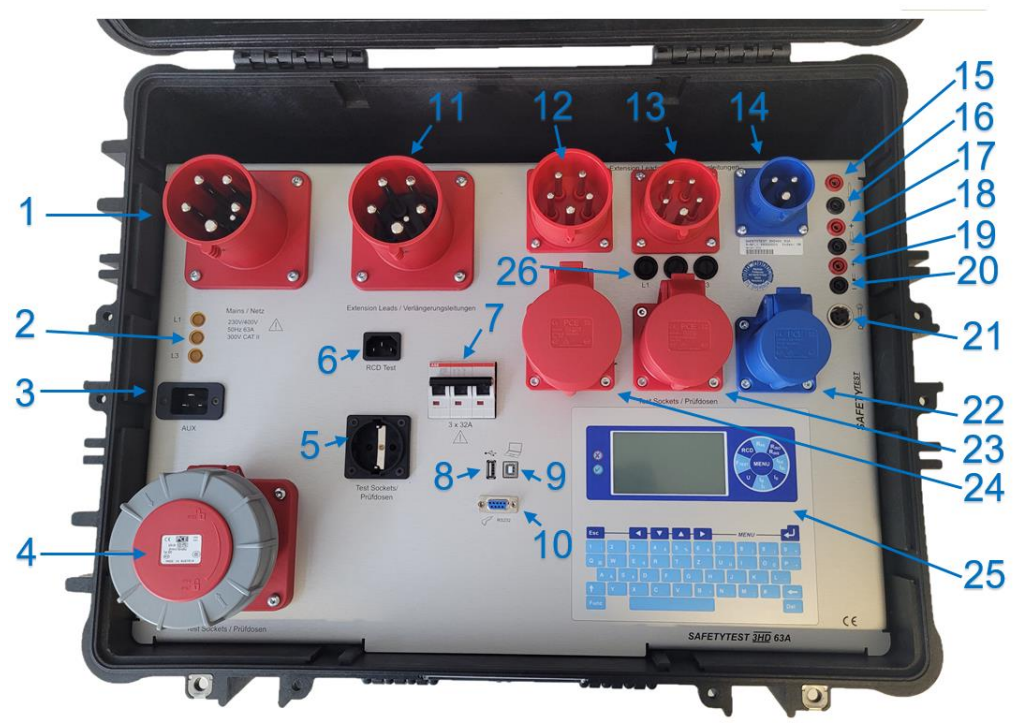

- Netzanschluss
- Glimmlampen (zeigen die jeweiligen zugeschalteten Netzphasen an)
- 3 Netzanschluss "AUX" (Option AUX)
- Prüfdose CEE 63 A 5-polig
- Prüfdose Schuko 16 A
- Kaltgerätestecker für Verlängerungsleitung- und RCD-Prüfung (Option RCD)
- Sicherungsautomat 32 A 3-polig für die Prüfdose CEE 32 A
- Schnittstelle USB A
- Schnittstelle USB B
- Schnittstelle RS232 Buchse für Barcode- oder Transponderscanner
- Verlängerungsstecker CEE 63 A 5-polig
- Verlängerungsstecker CEE 32 A 5-polig
- Verlängerungsstecker CEE 16 A 5-polig
- Verlängerungsstecker CEE 16 A 3-polig
- Buchse Sonde-Force
- Buchse Sonde-Sense
- Buchse Zange +
- Buchse Zange -/GND
- Buchse ARC + (Option ARC Schweißgeräteprüfung)
- Buchse ARC (Option ARC Schweißgeräteprüfung)
- Spezialstecker 4-polig für die Ableitstrommesszange DIDC 40
- Prüfdose CEE 32 A 5-polig
- Prüfdose CEE 16 A 5-polig
- Prüfdose CEE 16 A 3-polig
- Bedientafel/Bedien- und Anzeigeelemente
- Sicherungen 16 A für die Prüfdose Schuko und CEE 16 A

### <span id="page-16-1"></span><span id="page-16-0"></span>3.3 Anschlüsse und Schnittstellen

### 3.3.1 Netzanschluss

### *3.3.1.1* Amphenol Gerätestecker (SAFETYTEST 3HD/3HD DC)

Netzanschluss des Prüfgerätes an ein- oder mehrphasige Netze mit N-Leiter. Das Prüfgerät darf nur an einem 230 V/400 V, AC 50 Hz Netz betrieben werden, welches mit max. 32 A abgesichert ist!

Der Netzanschluss wird über die entsprechenden Netz-Adapterkabel, je nach Anschlussart, hergestellt. Das Gerät wird über Phase L1-N versorgt

#### *3.3.1.2* CEE 32 A Gerätestecker (SAFETYTEST 3HD DC 63A)

Das Prüfgerät darf nur an einem 230 V/400 V, AC 50 Hz Netz betrieben werden, das mit max. 63 A abgesichert ist!

<span id="page-16-2"></span>Der Netzanschluss wird über die entsprechenden Netz-Adapterkabel CEE 32 A hergestellt. Das Gerät wird über Phase L1-N versorgt.

### 3.3.2 Phasenkontrollleutchten

<span id="page-16-3"></span>Diese Glimmlampen geben Informationen zu den Spannungszuständen der einzelnen Phasen an. Eine Fehlfunktion des Prüflings kann durch das Fehlen einer Phase verursacht werden.

### 3.3.3 Schnittstelle USB

<span id="page-16-4"></span>Anschluss eines USB-Sticks zur Datenübertragung und in Verbindung mit der Option HID zum Anschluss eines Standard PC-Barcodescanners oder einer Tastatur.

#### 3.3.4 Schnittstelle USB B

<span id="page-16-5"></span>Anschluss eines USB B Steckers zur Steuerung über eine virtuelle COM-Schnittstelle vom PC. Die Treiber der Firma FTDI müssen installiert sein. Dies erfolgt bereits während der Installation der Software am PC.

#### 3.3.5 Schnittstelle RS232

Anschluss für einen 9-poligen D-Sub-Stecker für die serielle Schnittstelle RS232 (19200, N, 8, 1) für:

- Übertragung der Messungen zu einem PC (alternativ zu USB)
- Updates der Firmware (Grenzwerte, Prüfabläufe, Messfunktionen, Sprachen...) (alternativ zu USB)
- <span id="page-16-6"></span>Barcodeleser oder Transponderleser

#### 3.3.6 Sicherungen

Um einen sicheren Betrieb zu gewährleisten, wurden Sicherungen eingesetzt. Im Fehlerfall sind diese zu überprüfen. Vor der Entnahme der Sicherungen muss das Prüfgerät vom Netz und Prüfling getrennt werden!

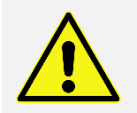

Alle Sicherungen dürfen nur durch Originalsicherungen ersetzt werden!

#### <span id="page-16-7"></span>3.3.7 Messbuchsen Sonde

Anschluss einer 2-poligen Sonde für die Schutzleiterwiderstands- und Berührungsstrommessung.

#### 3.3.8 Messbuchsen Stromzange

<span id="page-17-1"></span><span id="page-17-0"></span>Anschluss für die Ableitstrommesszange DI40 oder DI80. Der schwarze Anschluss zusammen mit dem roten Anschluss.

#### 3.3.9 Messbuchse Zange -/GNG

Der Anschluss Zange -/GND kann auch zur Messung SELV Spannungen oder eine Sonde/Sonde Messung von RPE Sonde-GND, RISO Sonde-GND und Spannungsmessung SELV Sonde-GND.

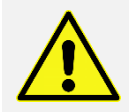

PELV wird nur mit der Sonde gemessen!

#### <span id="page-17-2"></span>3.3.10 Messbuchsen ARC +/-

<span id="page-17-3"></span>Nur in Verbindung mit der Option ARC sind diese Messbuchsen aktiv. Messbuchsen zum Anschluss an die Schweißelektroden.

#### 3.3.11 Prüfdosen

- Schuko Steckdose bis 16 A
- Steckdose CEE 16 A 3-polig
- Steckdose CEE 16 A 5-polig
- Steckdose CEE 32 A 5-polig
- Steckdose CEE 63 A 5-polig (bei SAFETYTEST 3HD DC 63A)

Der Schutzleiter wird erst vor dem Zuschalten des Netzes verbunden.

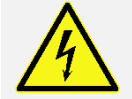

An den Prüfdosen kann je nach Messung Spannung anliegen!

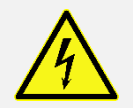

Beim Anschluss des Prüflings an eine Prüfdose kann an einem defekten Prüfling oder an einem berührbaren, leitfähigen Teil, das nicht am Schutzleiter angeschlossen ist, eine berührungsgefährliche Spannung anliegen!

#### <span id="page-17-4"></span>3.3.12 Prüfstecker

- Verlängerungsstecker CEE 16 A 3-polig
- Verlängerungsstecker CEE 16 A 5-polig
- Verlängerungsstecker CEE 32 A 5-polig
- <span id="page-17-5"></span>Verlängerungsstecker CEE 63 A 5-polig (bei SAFETYTEST 3HD DC 63A)

#### 3.3.13 Anschlussstelle C20 "Option Sondernetze"

<span id="page-17-6"></span>Nur in Verbindung mit der Option Sondernetze ist der Anschluss aktiv.

#### 3.3.14 Bedientafel/Bedien- und Anzeigeelemente

Über die Bedienelemente können alle Messungen einfach und komfortabel bedient, sowie über die Anzeigeelemente abgelesen werden. Über die Tastatur können Informationen und Kommentare zu den einzelnen Prüfungen eingegeben werden.

Das Display hat eine Auflösung von 320x240 Punkten und ist hintergrundbeleuchtet. Alle Informationen (Bedienerführung, Hilfetexte) und Messergebnisse (Messfunktionen, Grenzwerte, Messwerte und Einheiten) werden im Klartext dargestellt.

Über das Display werden komfortabel die Benutzerführung und die Darstellung von Messfunktionen, Grenzwerten sowie Messwerten angezeigt.

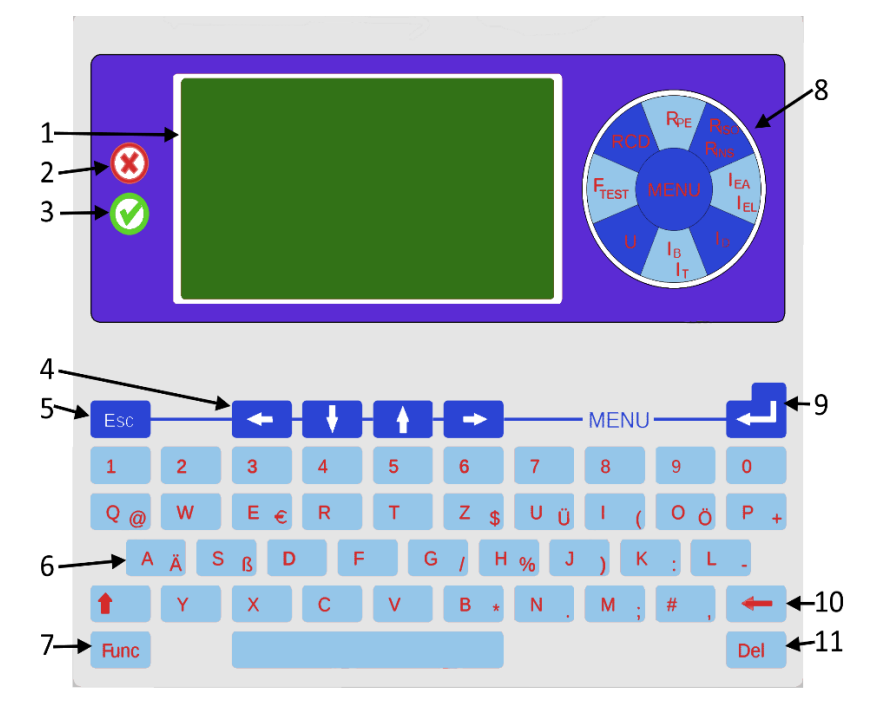

- 1 LC-Display
- 2 FEHLER LED rot
- 3 GUT LED grün bei bestandener Prüfung
- 4 Pfeiltasten um den Cursor zu verschieben<br>5 "ESC-Taste" länger drücken um Messabläu
- "ESC-Taste" länger drücken um Messabläufe abzubrechen oder in das Menü zuvor zu wechseln
- 6 Alphanumerische Tastatur
- 7 Funktionstaste um Umlaute zu aktivieren
- 8 Bedienfeld für Einzelmessungen
- 9 "Enter-Taste" zur Eingabe und Bestätigung des Menüs
- 10 "Lösch-Taste"
- 11 "Entfernen-Taste"

## <span id="page-19-0"></span>4 Funktionsbeschreibung

### <span id="page-19-1"></span>5.1 Stromversorgung

SAFETYTEST 3HD/3HD DC:

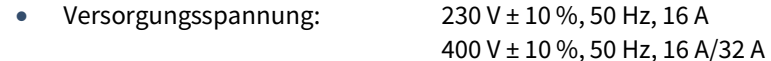

SAFETYTEST 3HD DC 63A:

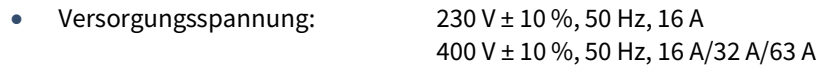

### <span id="page-19-2"></span>5.2 Interner Speicher

Die Messungen werden menügeführt im Datenspeicher des Prüfgerätes gespeichert. Die Stammdaten und Messwerte können über einen USB-Stick oder ein Verbindungskabel an den PC übertragen werden. Stammdaten und Prüfvorschrift können auch vom PC in den Speicher übertragen werden.

### <span id="page-19-3"></span>5.3 Schnittstelle RS232/USB

- Alle Kontakte des Kabels müssen 1:1 verdrahtet sein!
- USB: Der PC wird über ein Standard USB Typ B Kabel angeschlossen.
- Der FTDI Treiber wird mit der PC Software installiert.
- Die Übertragungsrate beträgt 19200 Baud.
- Die Schnittstelle ist potenzialgetrennt.
- Über die USB-/COM-Schnittstelle des "SAFETYTEST 3HD" kann mit einem PC die Firmware des Prüfgerätes schnell und komfortabel aktualisiert werden. Durch ein Update der Firmware können Menü, Messfunktionen, Grenzwerte und Landessprache aktualisiert bzw. erweitert werden.
- An die RS232 Schnittstelle kann der optionale Barcodescanner/Transponderscanner zum Einlesen der Identnummer angeschlossen werden. Dieser wird werksseitig mit einer Baudrate von 19200 Baud ausgeliefert.

### <span id="page-19-4"></span>5.4 Schnittstelle Bluetooth (Option Bluetooth)

Umschaltung zwischen SPP und Bluetooth Low Energy (BLE) möglich ab Firmware V1.1.92 und Optionenkennzeichnung "BLE" am Gerät

Bluetooth Low Energy wird voranging für die Remote-Master App in einem iOS-Betriebssystem benötigt.

SPP kann bei einem Android-Betriebssystem verwendet werden. Android wird von der Test-Master App und der Remote-Master App unterstützt.

### <span id="page-19-5"></span>5.5 Geräteoptionen freischalten

Der Optionencode kann im Menü "Optionen" im Feld "Code" entweder per Hand eingegeben werden oder mit einem QR-/Barcodescanner eingescannt werden.

Im Anschluss werden die freigeschalteten Optionen im unteren Bereich angezeigt.

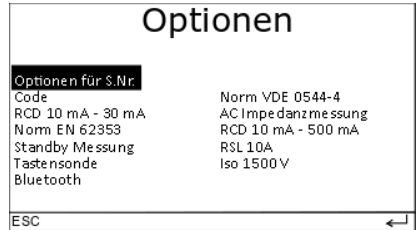

App- oder Cloudoptionen können nur über die Test-Master App oder Remote-Master App freigeschaltet werden.

## <span id="page-20-0"></span>5 Prüfung an elektrischen Geräten

Die von den Normen geforderten Prüfungen sind durch die integrierten Prüfabläufe realisiert. Vor Ablauf der Prüfung ist eine Klassifizierung des Prüflings im Profil-Menü notwendig.

Elektrische Geräte müssen auch nach einer Instandsetzung, Änderung und Wiederholungsprüfung für ihren Benutzer einen Schutz gegen die Gefahren der Elektrizität bieten, der mit dem Schutz neuer Geräte vergleichbar ist. Ob die notwendige Sicherheit vorhanden ist, kann durch Prüfungen nach den entsprechenden Normen bestimmt werden. Die nachstehend aufgeführten Prüfungen sind in der angegebenen Reihenfolge durchzuführen. Jede der Prüfungen muss bestanden sein, bevor mit der nächsten Prüfung begonnen wird:

- Sichtprüfung
- Prüfung des Schutzleiters
- An Geräten der Schutzklasse I eine Messung des Isolationswiderstandes und des Ableitstromes oder des Isolationswiderstandes sowie eine Ersatzmessung im Ersatzableitstromverfahren soweit dies bei dem Prüfling erlaubt ist.
- An Geräten der Schutzklasse II sowie für alle berührbare leitfähige Teile von Geräten der Schutzklasse I, die nicht an den Schutzleiter angeschlossen sind, eine Messung des Isolationswiderstandes, des Berührungsstromes oder des Isolationswiderstandes sowie eine Ersatzmessung im Ersatzableitstromverfahren soweit dies bei dem Prüfling erlaubt ist.
- Funktionsprüfung

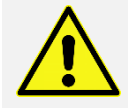

Bevor an Geräten der Schutzklasse I eine Schutzleiterstrommessung durchgeführt wird, muss vorher die Schutzleiterwiderstandsmessung erfolgreich durchgeführt worden sein!

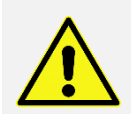

Bevor an Geräten der Schutzklasse II oder III (außer IT Geräten) eine Berührungsstrommessung durchgeführt wird, sollte vorher die Isolationswiderstandsmessung mit 500 V DC, erfolgreich durchgeführt worden sein!

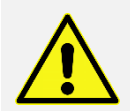

Äußere Anschlussstellen von im Gerät erzeugten Schutzkleinspannungen sind auf Einhaltung der Grenzwerte für die Schutzmaßnahme Schutzkleinspannung zu überprüfen!

### <span id="page-20-1"></span>5.1 Fachverantwortung

An die fachliche Qualifikation einer Elektrofachkraft werden besonders hohe Anforderungen gestellt. So ist in der DGUV Vorschrift 3 und in den VDE-Bestimmungen, die auch als elektrotechnische Regeln festgeschrieben sind, rechtsverbindlich und damit zwingend der Einsatz der verantwortlichen Elektrofachkraft vorgeschrieben.

Fachverantwortung umfasst die Verpflichtung zum richtigen Tun. Somit sind die entsprechenden Regeln der Technik (elektrotechnische Regeln, VDE-Bestimmungen, usw.) zu beachten. Die Elektrofachkraft darf auch nichts unterlassen, was zur Schadensvermeidung hätte getan werden müssen. Besonders deutlich wird die Fachverantwortung, wenn aus welchen Gründen auch immer, keine vollständige Prüfung durchgeführt werden kann.

Ist einer in der entsprechenden Norm vorgegebenen Prüfgänge aus technischen Gründen oder durch die örtlichen Gegebenheiten oder durch den damit erforderlichen Aufwand nicht durchführbar, so ist von der Elektrofachkraft zu entscheiden ob trotz dieses Verzichts die Sicherheit bestätigt werden kann oder nicht. Diese Entscheidung ist zu begründen und zu dokumentieren und als Fachkraft zu verantworten!

### 6.2 Prüfung des Elektroanschlusses

<span id="page-20-2"></span>Die Prüfung des Elektroanschlusses ist nicht Bestandteil der Prüfvorgaben für die Änderung, Prüfung sowie der Wiederholungsprüfung an elektrischen Geräten. Trotzdem ist es wichtig, vor dem Prüfen von elektrischen Geräten zu wissen, dass die "Netzbedingungen" in Ordnung sind.

Prüfungen an Geräten mit Festanschluss sind oft aus technischen Gründen, durch die örtlichen Gegebenheiten oder durch den damit erforderlichen Aufwand nicht immer durchführbar. Ist der Anschluss des Gerätes nur schwer erreichbar, müssen zur vollständigen Prüfung dessen Verbindungen (L1, L2, L3, N, PE) zum Versorgungsnetz u. U. auch an anderer Stelle, z. B. Netzanschlussklemme des Gerätes, Anschlussdose, Verteiler, usw. aufwendig gelöst werden.

Das Prüfgerät prüft nicht den Elektroanschluss nach den Vorgaben der DIN VDE 0100. Dennoch werden wichtige und aussagekräftige Messungen bezüglich des Elektroanschlusses durchgeführt, wie z. B.:

- Netzschutzleiterpotential PE < 30 V
- Prüfung des N-Leiters auf Unterbrechung (Display bleibt aus)
- Anzeige der Phasenkontrolllampe, wenn das Relais eingeschaltet ist
- Spannungsmessungen Phase gegen N (Anzeige bis 260 V AC)

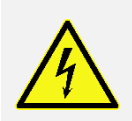

Elektrische Geräte mit einem Bemessungsstrom über 16 A müssen direkt an eine allpolige Netztrenneinrichtung (Last-, Trenn- oder Leistungsschalter) nach IEC 60947 angeschlossen sein. Damit die Netztrenneinrichtung leicht bedient werden kann, sollte diese in unmittelbarer Nähe und in ca. 1,7 m Höhe über der Zugangsebene gut erreichbar installiert werden.

Stecker und Steckdosen oder Gerätesteckvorrichtungen mit einem Bemessungsstrom über 16 A dürfen nicht unter Last gesteckt oder getrennt werden (immer vorher unbedingt Freischalten!).

Für Stecker und Steckdosen oder Gerätesteckvorrichtungen für Geräte mit einem Bemessungsstrom von nicht mehr als 16 A benötigen, ist die Netztrenneinrichtung nicht vorgeschrieben.

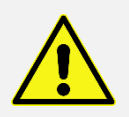

Ist der Schutzleiteranschluss nicht in Ordnung, erscheint auf dem Display die Meldung "PE>30 V!!". Zusätzlich gibt das Gerät einen kurzen Signalton ab. Messungen mit dem Prüfgerät dürfen erst wieder durchgeführt werden, wenn der Schutzleiter erfolgreich instandgesetzt wurde.

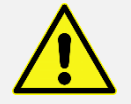

Sind N/PE vertauscht, schaltet der bauseitige Fehlerstromschutzschalter ab

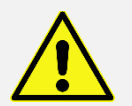

Erscheint keine Anzeige, kann auch Spannung an PE liegen.

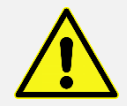

Bei Verwendung in einem IT-Netz oder wenn das Prüfgerät über einen Trenntransformator angeschlossen ist, fehlt die PE-Verbindung: Auf dem Display erscheint die Anzeige: "PE > 30 V!!".

### <span id="page-21-0"></span>5.2 Sichtprüfung

Die Prüfgeräte werden besichtigt auf äußerlich erkennbare Mängel und, soweit möglich, auch auf Eignung für den Einsatzort, z. B.:

- Schäden am Gehäuse
- äußere Mängel der Anschlussleitungen
- Mängel an Biegeschutz und Zugentlastung der Anschlussleitungen
- Anzeichen von Überlastung und unsachgemäßem Gebrauch
- unzulässige Eingriffe und Änderungen
- ordnungsgemäßer Zustand der Schutzabdeckungen
- sicherheitsbeeinträchtigende Verschmutzung und Korrosion
- Vorhandensein erforderlicher Luftfilter
- freie Kühlöffnungen
- Dichtheit
- einwandfreie Lesbarkeit von Aufschriften die der Sicherheit dienen, z. B. Warnsymbole, Schutzklasse, Kenndaten der Sicherung, Schalterstellungen an Trennschaltern, usw.

Das Vorhandensein der Aufschriften, die der Sicherheit dienen, z. B. Angaben zur Drehrichtung, sind zu kontrollieren, gegebenenfalls in geeigneter Form zu erneuern oder zu ergänzen.

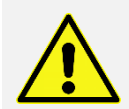

Äußerlich erkennbare Mängel, die zu einer mechanischen Gefährdung oder Brandgefahr führen, sollten die sofortige Instandsetzung nach sich ziehen.

### <span id="page-22-0"></span>5.3 Inbetriebnahme des Prüfgerätes

### 5.3.1 Sichtprüfung am Prüfgerät durchführen

- <span id="page-22-1"></span>Die Sicherheitshinweise im Kapitel 1 beachten!
- Sichtprüfung am Netzanschluss, Prüfgerät und Messzubehör durchführen!
- Warnhinweise auf Prüfgerät, Netzadapterkabel und Messzubehör beachten!
- <span id="page-22-2"></span>Bedienungsanleitung beachten!

### 5.3.2 Anschluss des Prüfgerätes

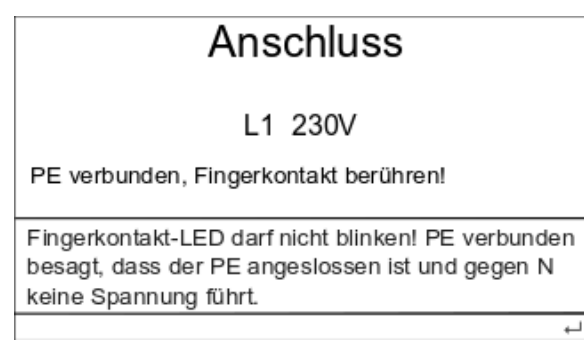

Im ersten Menü "Anschluss" werden die vorhandene Netzspannung sowie die Qualität des N- und PE-Leiteranschlusses angezeigt.

### *5.3.2.1* Einphasiger Anschluss

Bei korrektem Anschluss wird die Spannung richtig angezeigt, im Display erscheint "PE < 30 V". Erscheint im Display die Meldung "Netzstecker drehen!", muss der Netzstecker gedreht werden.

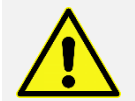

Sollte die Spannung L1 < 207 V sein, bzw. L1 > 253 V sein, sind keine zuverlässigen und aussagekräftigen Messungen mehr möglich!

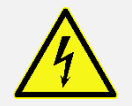

Erscheint die Meldung "PE > 30 V!!", liegt sehr wahrscheinlich eine Schutzleiterunterbrechung vor oder es kann u. U. auch eine Fremdspannung am Schutzleiter anliegen!

### *5.3.2.2* Mehrphasiger Anschluss

Bei korrektem Anschluss werden die Spannungen richtig angezeigt und im Display erscheint "PE < 30 V", wenn der PE richtig angeschlossen ist.

Sollten die Spannungen

L1, L2, L3 < 207 V sein oder

L1, L2, L3 > 253 V sein,

sind keine zuverlässigen und aussagekräftigen Messungen mehr möglich! Den Netzanschluss von einer Elektrofachkraft prüfen zu lassen.

### <span id="page-23-0"></span>5.4 Messungen

Es werden nur Vorschriften angezeigt, die im Funktionsumfang des Gerätes enthalten sind:

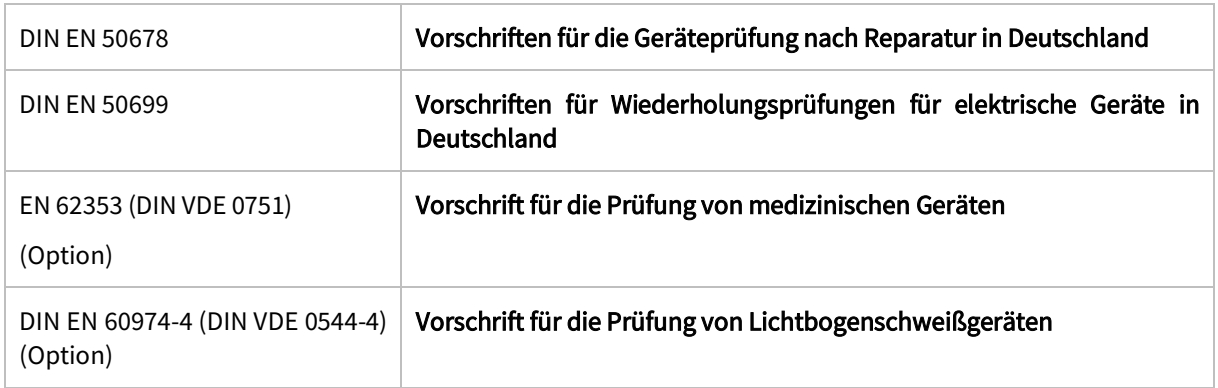

Je nach Prüfling und davon möglicher ausgehender elektrischer Gefährdung können die in diesem Kapitel beschriebenen Messungen ausgewählt und durchgeführt werden.

- "Aktiv" bedeutet, dass die Ableitstrommessungen und der Funktionstest mit zugeschaltetem Netz durchgeführt werden. Das Netz wird über ein im Prüfgerät befindliches Relais auf den Prüfling geschaltet. Aktive Messungen sind die Berührungsstrommessung, die Differenzstrommessung und die Strom-/Leistungsmessung bzw. der Funktionstest.
- "Passiv" bedeutet, dass die Messungen ohne Netzspannung durchgeführt werden. Die Schutzleiterund Berührungsstrommessung werden mit dem Ersatzableitstrommessverfahren durchgeführt.

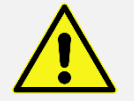

Bei Geräten mit netzspannungsabhängigen Schaltern sind passive Messungen nur bedingt aussagekräftig. Es sollten immer aktive Messungen durchgeführt werden

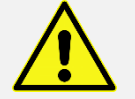

In isolierten Netzen (IT-Netze) führen die aktiven Messungen zu kleineren Messergebnissen als im TN-Netz. Diese Messungen sind nur im TN-Netz sinnvoll.

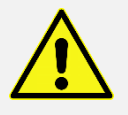

Im Drehstromnetz heben sich kapazitive Ströme der einzelnen Phasen gegen PE gegenseitig auf. Im Fall eines Phasenausfalls oder eines unsymmetrischen Netzes kann ein größerer Differenzstrom fließen. Der im Fehlerfall maximal fließende Strom kann durch das Ersatzableitstrommessverfahren festgestellt werden, wenn die Ableitstromkondensatoren nicht hinter Schaltern oder Schützen liegen.

Durch das Profil wird die Art der Prüfung bestimmt.

- SKI: steht für ein Gerät der Schutzklasse I, d. h. mit Schutzleiteranschluss
- Verlängerungsleitung:
	- o Kaltgeräteverlängerung: Stecker in Prüfdose und Kaltgerätebuchse in Kaltgerätestecker an der Seite des Gerätes stecken.
	- o Schukoverlängerung: Stecker in Prüfdose stecken. Kurze niederohmige Schuko-Kaltgeräteverlängerung mit der Kaltgerätebuchse in den Kaltgerätestecker an der Seite des Gehäuses stecken. Schukostecker der Kaltgeräteverlängerung in die Dose der Schukoverlängerung stecken.
	- o Drehstromverlängerung: Adapterteil mit Schukostecker in die Prüfdose stecken. Verlängerung zwischen den Adapterteilen anschließen. Sonde in 4 mm Prüfbuchse des zweiten Adapterteiles anschließen. Die Drehstrom-Verlängerungsleitungsadapter sind als Option erhältlich.
- SK II steht für ein Gerät mit verstärkter oder doppelter Isolierung.
- **SK III** steht für ein Gerät mit Schutzkleinspannung.
- **Festanschluss** bedeutet, dass der Prüfling fest am Netz angeschlossen ist und nicht in das Prüfgerät gesteckt werden kann. Die Schutzleiterwiderstandsmessung wird durchgeführt, indem die Verbindung des Schutzleiterschlusses des Prüfgerätes über die Verteilung, das Anschlusskabel des Prüflings bis zum Gehäuse des Prüflings gemessen wird. Die Messung wird immer als aktiv durchgeführt unabhängig von Einstellung in Menü Setup-Messung.
- SK I mit Zange. Hier werden die Differenzstrommessung und die Strommessung über eine optional erhältliche Zange durchgeführt. Dieses Profil wird zur Prüfung von Drehstromprüflingen anhand der optional erhältlichen Adapter verwendet. Für die Prüfung der Schutzleiter und Isolationswiderstandsmessung wird der Verlängerungsleitungsprüfadapter für Drehstrom CEE 16 A, CEE 32 A oder CEE 63 A benötigt, für die Messung des Differenzstromes und der Phasenströme wird der Differenzstrommessadapter CEE 16 A, CEE 32 A oder CEE 63 A sowie die entsprechende Stromzange benötigt.

### <span id="page-24-0"></span>5.4.1 Schutzleiterwiderstandsmessung RPE

Niederohmmessung mit 200 mA DC Prüfstrom

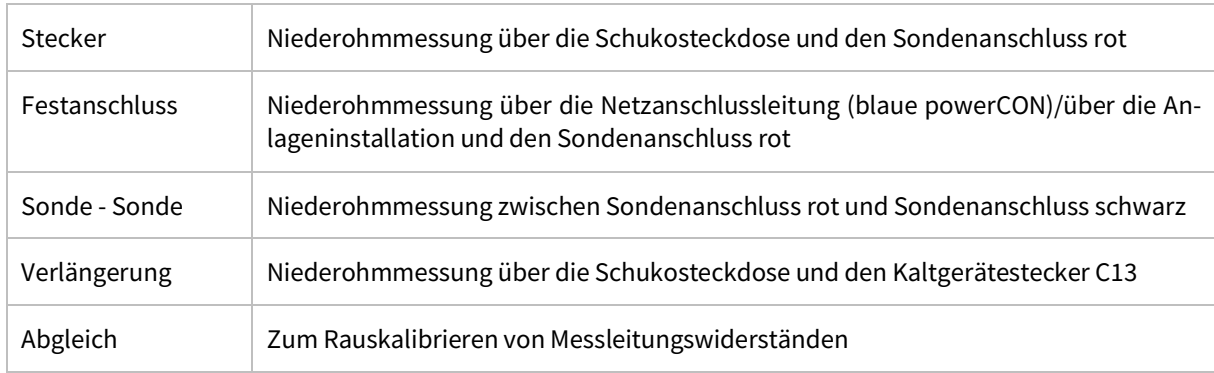

### <span id="page-24-1"></span>5.4.2 Isolationswiderstandsmessung RISO

Isolationsprüfung mit einer Prüfspannung 250 V DC oder 500 V DC (max. 1 mA)

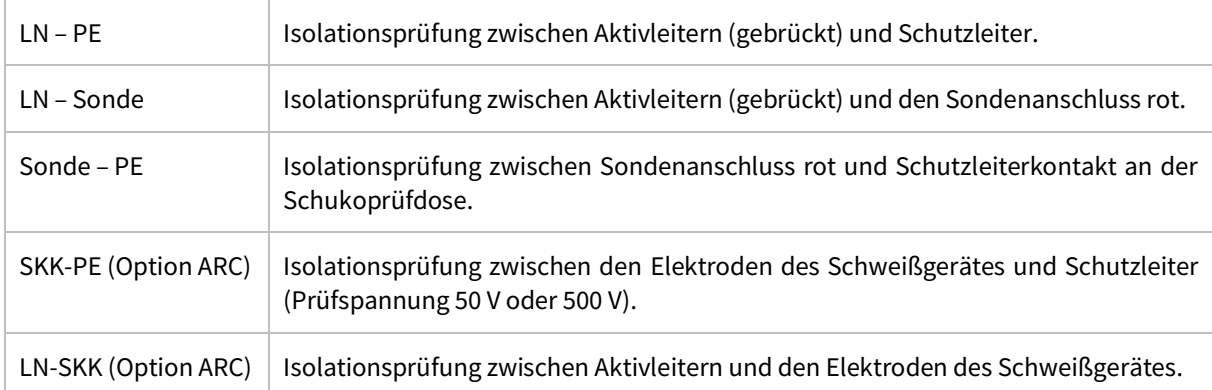

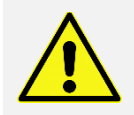

Die Prüfspannung von 500 V DC kann die Prüflinge zerstören.

#### <span id="page-24-2"></span>5.4.3 Ersatzableistrommessung IEA

Ersatzableitstrommessung mit einer Leerlaufspannung von ca. 95 V AC (max. 2,5 mA)

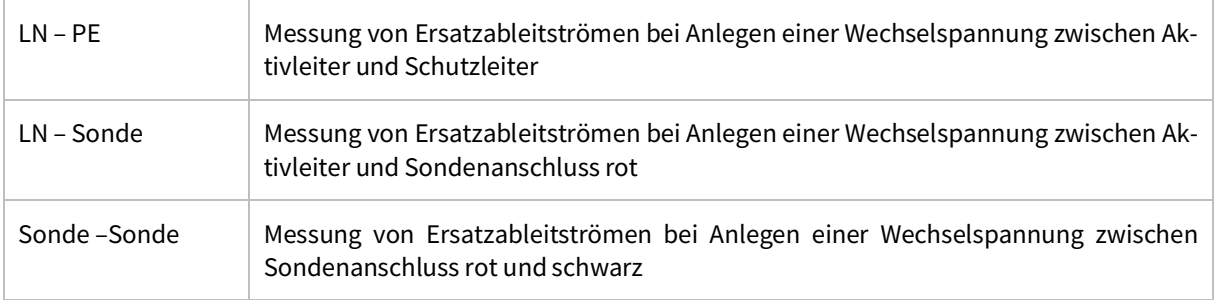

### <span id="page-25-0"></span>5.4.4 Spannungsmessung

Spannungsmessung über den Sondenanschluss rot und schwarz.

Hierbei wird Netzspannung an der Schukoprüfdose zugeschaltet!

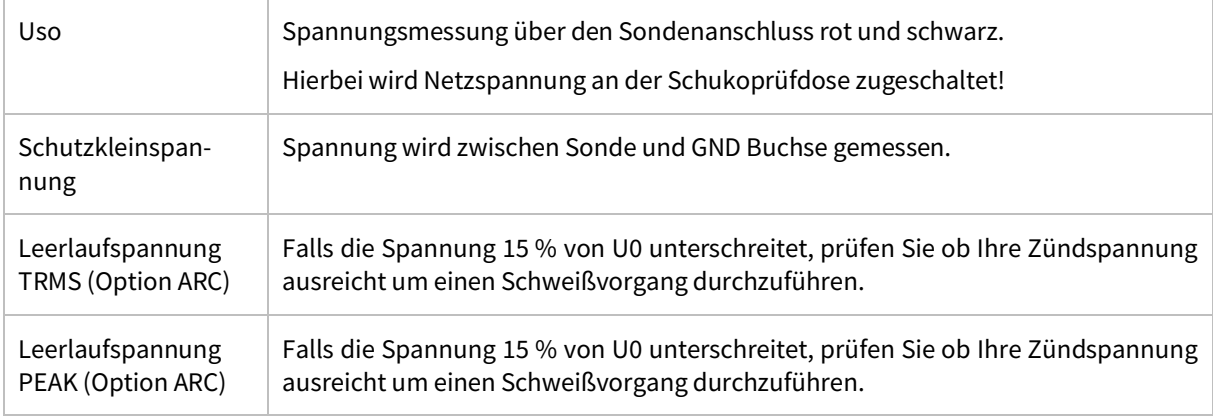

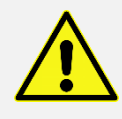

Die Sondenspannungsmessung kann auch zur Messung der Schutzkleinspannung verwendet werden. Angezeigt wird der Echteffektivwert, unabhängig davon, ob mit AC oder mit DC gemessen wird. Diese Messung kann an SELV/PELV Spannungen durchgeführt werden, wenn diese zugänglich sind.

### <span id="page-25-1"></span>5.4.5 Funktionstest Ftest

Funktionstest mit Differenz-, Berührstrommessung, Phasenstrom, Spannung, Wirkleistung und Stand-by-Leistungsmessung in ein einem Messschritt.

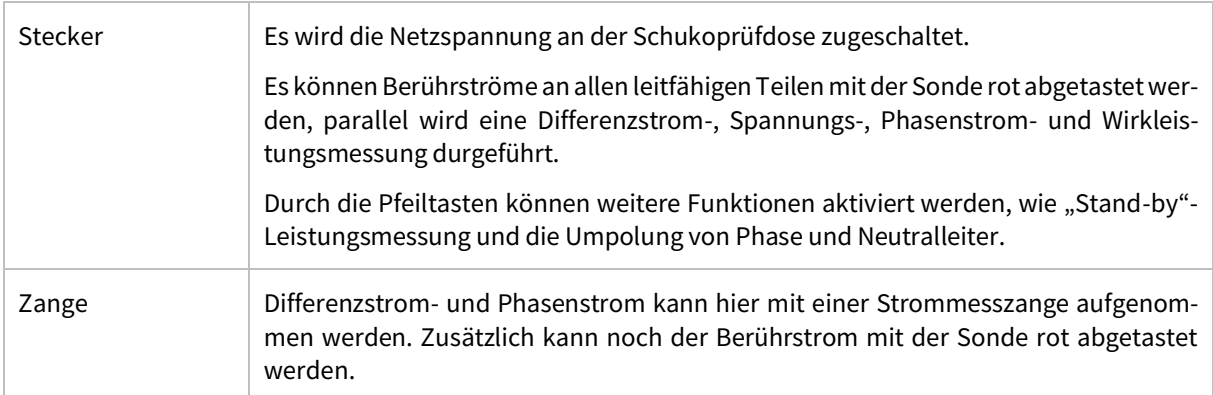

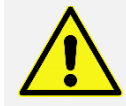

Während des Funktionstests darf der Prüfling maximal 10 Minuten bei Volllast am Prüfgerät betrieben werden. Anschließend sollte das Prüfgerät für 10 Minuten inaktiv bleiben, um es abkühlen zu lassen, bevor es erneut verwendet wird.

### 5.4.6 Differenzstrom Id

<span id="page-26-0"></span>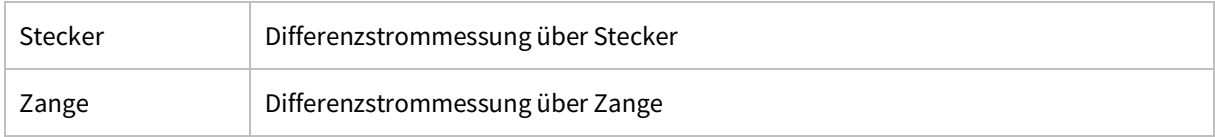

### <span id="page-26-1"></span>5.4.7 Berührstrom Ib

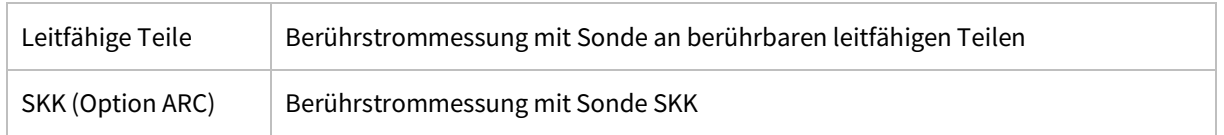

### <span id="page-26-2"></span>5.4.8 Temperatur

Für diese Messung schließen Sie bitte den Fühler an einen geeigneten Temperaturmessadapter. Der Umwandlungsfaktor ist 1 mV/°C.

### <span id="page-26-3"></span>5.5 Geräteoptionen

### 5.5.1 Option 10 A

<span id="page-26-4"></span>Diese Option ermöglicht die Messung des Schutzleiterwiderstandes mit einem Prüfstrom von 10 A DC. Nach dem Erwerb/Freischaltung dieser Option kann während eines Prüfablaufs in der Messung "Schutzleiterwiderstand" zugeschaltet werden.

### <span id="page-26-5"></span>5.5.2 Option RCD 30 mA/500 mA

Mit diesen Optionen können RCDs der Typen A, B (allstromsensitiv), PRCD, PRCD-S, PRCD-S+ und PRCD-K in Baustromverteilern oder Verlängerungen geprüft werden. Der Auslösestrom und die Auslösezeit werden geprüft und dokumentiert. Für die Typen PRCDS/S+/K werden die zusätzlich eingebauten Personenschutzfunktionen überprüft.

Nennfehlerstrom: 10 mA, 30 mA, 100 mA, 300 mA, 500 mA

<span id="page-26-6"></span>Typen: A, B (allstromsensitiv), PRCD, PRCD-S, PRCD-S+ und PRCD-K

### 5.5.3 Medizin EN 60535

Spezifische Messungen nach EN 60535 (DIN VDE 0751-1)

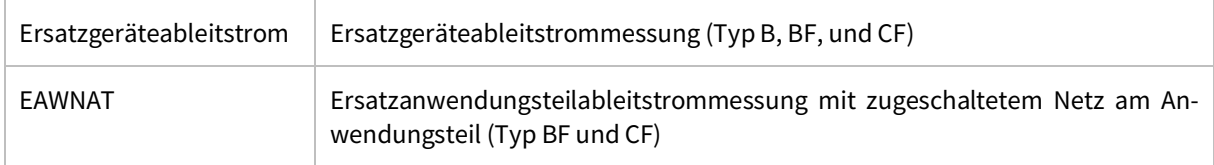

#### Anwendungsteile: keine, Typ B, Typ BF, Typ CF

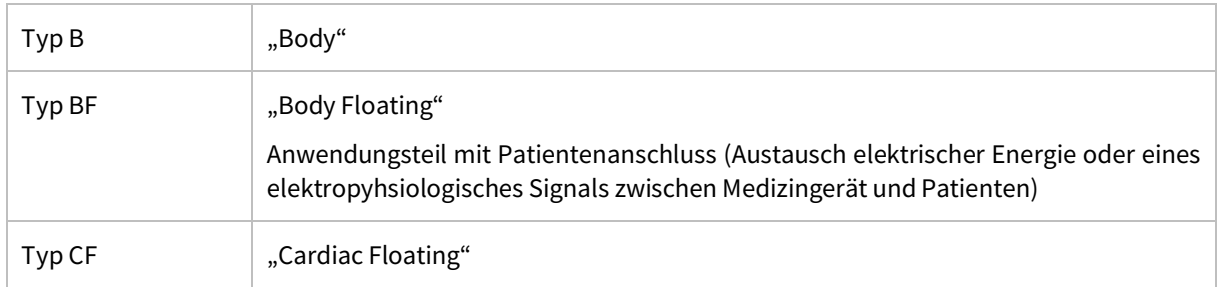

### <span id="page-27-0"></span>5.5.4 Option ARC

Mit dieser Option können Lichtbogenschweißgeräte nach DIN EN 60974-4 (DIN VDE 0544-4) geprüft werden. Die Belastung der Stromquelle geschieht über ein integriertes elektronisches Potentiometer. Inkl. Zubehör: Messleitungen 2 m und Prüfklemmen rot/schwarz.

### <span id="page-27-1"></span>5.5.5 Option Standby (bei SAFETYTEST 3HD/3HD DC)

Diese Option ermöglicht die Messung der Standbyleistung, insbesondere im Rahmen der Erstprüfung, um der gültigen EU-Verordnung 1275/2008 gerecht zu werden.

<span id="page-27-2"></span>Nach dem Erwerb/Freischaltung dieser Option kann während eines Prüfablaufs in der Messung "Funktion" zugeschaltet werden.

### 5.5.6 Option 1500 V

Diese Option ermöglicht die Isolationsmessung mit einer Prüfspannung bis zu 1500 V DC. Nach dem Erwerb/ Freischaltung dieser Option kann während eines Prüfablaufs in der Messung "Isolationswiderstand" zugeschaltet werden.

### <span id="page-27-3"></span>5.5.7 Option 2500 V

Diese Option ermöglicht die Isolationsmessung mit einer Prüfspannung bis zu 2500 V DC. Nach dem Erwerb/ Freischaltung dieser Option kann während eines Prüfablaufs in der Messung "Isolationswiderstand" zugeschaltet werden.

### 5.5.8 Option 110 V

<span id="page-27-5"></span><span id="page-27-4"></span>In dieser Option wird ein Weitbereichsnetzteil verbaut, sodass die Prüfung mit SAFETYTEST 3HD im amerikanischen Netz möglich sind.

### 5.5.9 Option Sondernetze

Das Prüfgerät "SAFETYTEST 3HD" kann mit der separaten Hilfsversorgung verwendet werden, um Geräte mit und ohne N-Leiter Anschluss (Anschlussarten 3 N PE, 3 PE, 1 N PE, 2PE) und Geräte mit Sonderspannungen und Frequenzen zu prüfen.

Die maximale Phasennennspannung gegen Erde beträgt 300 V, entsprechend einer Außenleiterspannung von 520 V. Die minimale Nennspannung gegen Erde beträgt 90 V.

Die Netzspannung wird dabei immer gegen den gemeinsamen PE gemessen. Die aktiven VDE-Messungen (Differenzstrom und Berührungsstrom) können in Netzen mit Frequenzen bis 400 Hz durchgeführt werden. Zum Anschluss des Prüfgerätes an das Netz und an den Prüfling sind entsprechende Adapterkabel notwendig, die nicht im Lieferumfang enthalten sind.

### <span id="page-27-7"></span><span id="page-27-6"></span>5.6 Vorbereitung zur Prüfung

#### 5.6.1 Sichtprüfung durchführen

- Die Sicherheitshinweise im Kapitel 1 beachten!
- Sichtprüfung am Netzanschluss, Prüfgerät und Messzubehör durchführen!
- Warnhinweise auf Prüfgerät, Netzadapterkabel und Messzubehör beachten!

#### 5.6.2 Prüfgerät mit Netzspannung versorgen

<span id="page-28-1"></span><span id="page-28-0"></span>Das Prüfgerät wird über den Netzanschluss links oben am Gerät versorgt.

### 5.7 Prüfer-, Kunden- und Gerätedaten eingeben

- Prüfer eingeben
- Kundendaten eingeben
- Vorschrift auswählen
- Profil auswählen
- Prüfeinstellungen auswählen

#### <span id="page-28-2"></span>5.8 Prüfung starten

Die Einzelprüfungen können über die Direktwahltasten ausgewählt werden.

Optional können Prüfungen über Bluetooth-Verbindung oder USB-Verbindung gesteuert und dokumentiert werden:

- 1. Remote-Master
- 2. Test-Master
- 3. Safety-Remote

### <span id="page-28-3"></span>5.9 Funktionsprüfung

Nach Beendigung der elektrischen Prüfung ist eine Funktionsprüfung des Gerätes durchzuführen. Eine Teilprüfung kann ausreichend sein.

### <span id="page-28-4"></span>5.10 Dokumentation der Prüfung

Die bestandene Prüfung ist zu protokollieren. Sollte sich ein Gerät als nicht sicher erweisen, ist dies am Gerät deutlich zu kennzeichnen und der Betreiber ist darüber schriftlich in Kenntnis (Prüfprotokoll/Mängelliste) zu setzen. Die Messwerte und ggf. Änderungen sind zu protokollieren. Die Anbringung eins Prüfsiegels am Gerät wird nach bestandener Sicherheitsprüfung empfohlen.

## <span id="page-29-0"></span>6 Anschlussmöglichkeiten (Beispiele)

- <span id="page-29-2"></span><span id="page-29-1"></span>6.1 Schutzleitermessung
	- 6.1.1 Schutzleitermessung von Wechselstromprüflingen

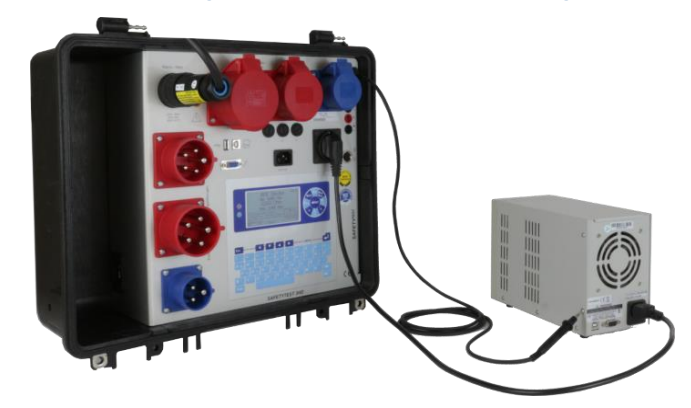

<span id="page-29-3"></span>Schutzleitermessung: Mit der Schutzleitersonde die Gehäuseteile abtasten und Anschlusskabel bewegen.

### 6.1.2 Schutzleiterwiderstandsmessung von festangeschlossenen Prüflingen

Bei festangeschlossenen Geräten das Prüfgerät - wenn möglich - im Stromkreis des Prüflings mit Spannung versorgen. Ablauf "Festanschluss" einstellen. Dann Gehäuseteile abtasten. In diesem Fall wird der PE über den Prüfgeräte-Netzanschluss, die Installation in der Anlage und den Prüflingsnetzanschluss gemessen. Der Grenzwert ist deshalb höher als bei der direkten Messung.

### <span id="page-29-4"></span>6.1.3 Schutzleiterwiderstandsmessung von Drehstromprüflingen

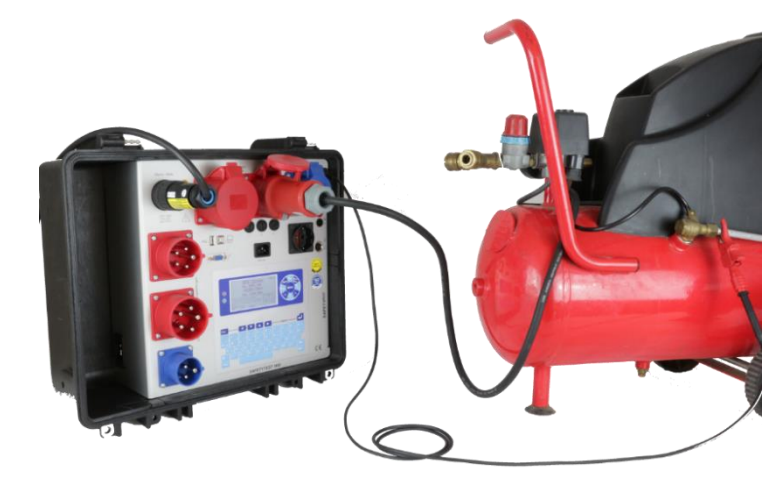

Stecker des Prüflings anpassende Prüfdose anschließen. Mit der Sonde die geerdeten Metallteile des Prüflings abtasten.

#### <span id="page-30-0"></span>6.1.4 Berührbare, isolierte, leitfähige Teile ohne PE Verbindung

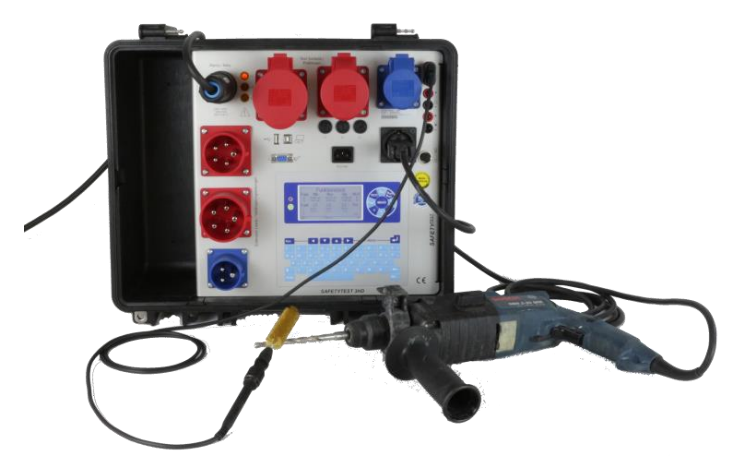

Messung an berührbaren Teilen, die nicht mit PE verbunden sind: Mit der Sonde diese Teile abtasten. Bei sich bewegenden Teile, wie bei einer Bohrmaschine, das Bohrfutter im drehenden Betriebszustand abtasten, am besten mit der optionalen Bürstensonde.

<span id="page-30-1"></span>Sichtschutz beachten.

### 6.2 Isolationswiderstand

#### 6.2.1 Isolationswiderstand LN-PE

<span id="page-30-2"></span>Isolationswiderstandsmessung LN-PE: "Mit Iso-Messung" > Ja

<span id="page-30-3"></span>Gerät in Prüfdose einstecken. Die Messung wird im spannungslosen Zustand durchgeführt.

#### 6.2.2 Isolationswiderstand LN-PE von Drehstromprüflingen

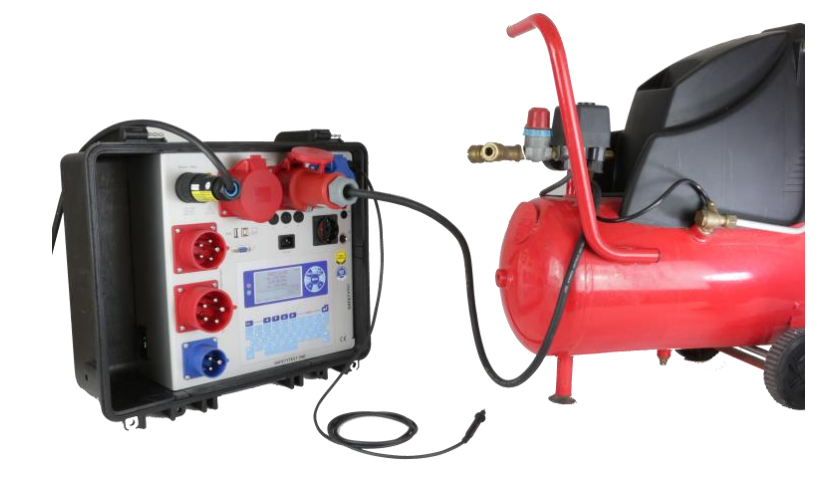

Prüfablauf: "Mit Iso-Messung" > Ja. Stecker des Prüflings an Prüfdose des Messgerätes anschließen. Den Prüfling einschalten.

### <span id="page-31-0"></span>6.2.3 Isolationswiderstand Sonde-PE

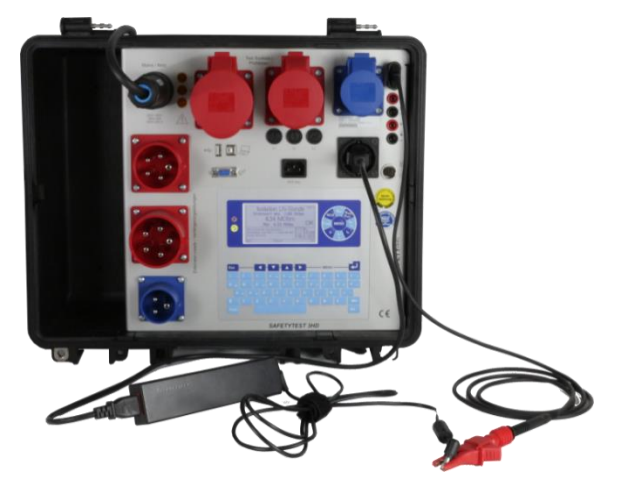

### <span id="page-31-1"></span>6.3 Differenzstrommessung

#### 6.3.1 Differenzstrommessung an Prüflingen mit Schukostecker

<span id="page-31-3"></span><span id="page-31-2"></span>Differenzstrommessung, Funktionstest: Den Prüfling in Prüfdose einstecken. Der Prüfling wird über das Prüfgerät mit Strom versorgt.

### 6.3.2 Differenzstrommessung mit Differenzstromzange DI40/DI80

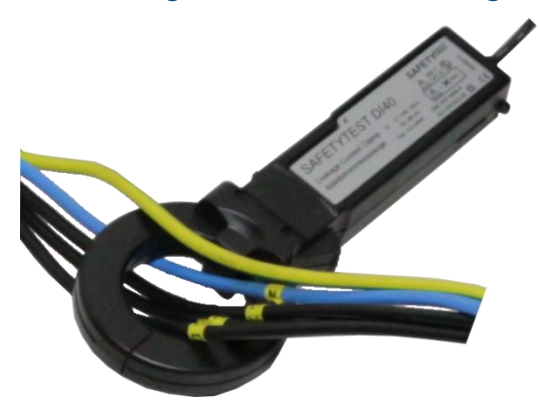

Die Zange am Prüfgerät (Buchse schwarz und rot mit Zangensymbol gekennzeichnet) anschließen. Mit der Differenzstromzange die Leiter L1, L2, L3 und N umfassen.

### <span id="page-31-4"></span>6.4 Verlängerungsleitungsprüfung

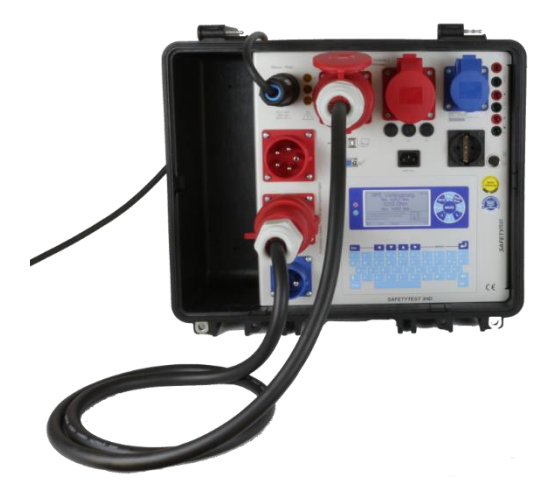

Für die Messung von CEE 16/32, Stecker und Buchse in das Prüfgerät, Prüfdose und Prüfstecker einstecken und den Verlängerungsleitungstest durchführen.

Es wird der Schutzleiterdurchgang, die Isolation L1, L2, L3 und N gegen PE sowie die Durchgängigkeit und Phasenfolge der Verlängerungsleitung geprüft. Es bedarf keiner besonderen Auswahl, welche Prüfdosen und Stecker aktiviert werden, dies geschieht automatisch.

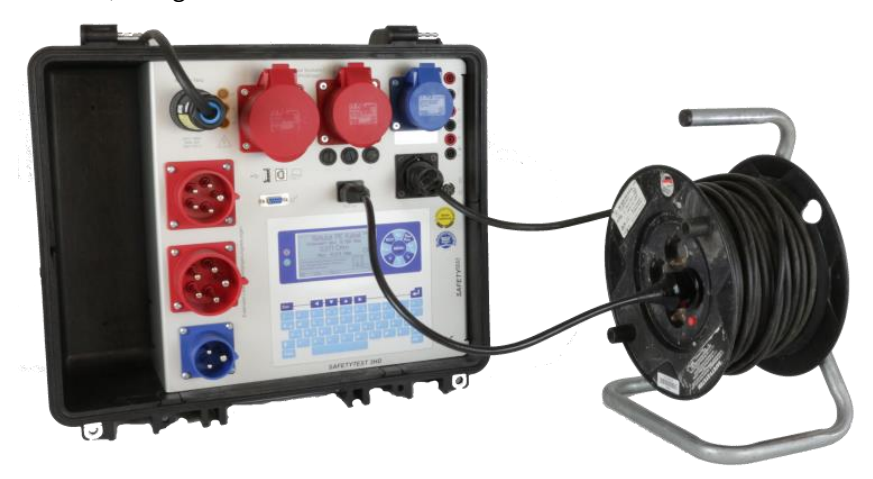

Für die Messung einer Verlängerungsleitung/Kabeltrommel (einphasig) wird der Schukostecker des Prüflings in das Prüfgerät gesteckt. Die andere Seite der Verlängerungsleitung wird mit dem Einbaustecker "RCD Test" verbunden.

Im Menü > Prüfung > Identnummer > Vorschrift (EN 50678/EN 50699) > Profil: "Verlängerung" auswählen und Prüfung starten. Es werden der Schutzleiterwiderstand, die Isolation L1 und N gegen PE, sowie optional die Durchgängigkeit und Phasenfolge der Verlängerungsleitung geprüft.

### <span id="page-32-0"></span>6.5 Option RCD

Es gibt zwei Optionen, die für die Messung von RCDs verfügbar sind:

- Option RCD 10 mA 500 mA
- Option RCD 10 mA 30 mA

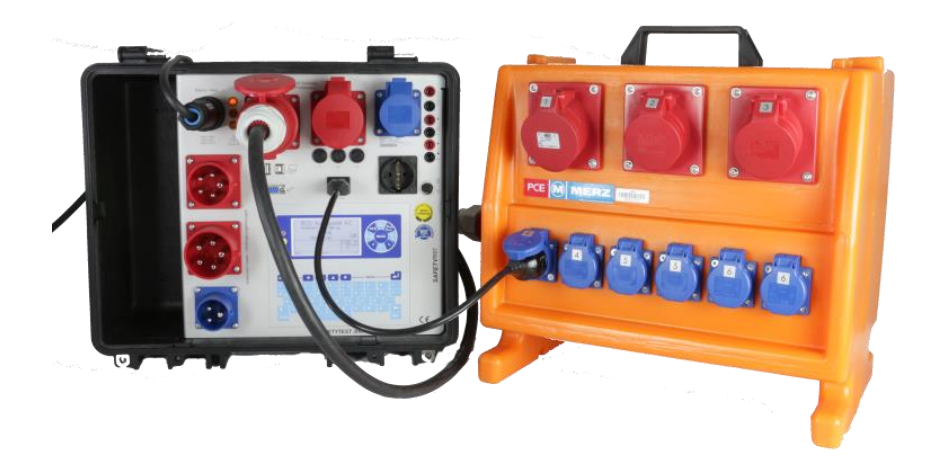

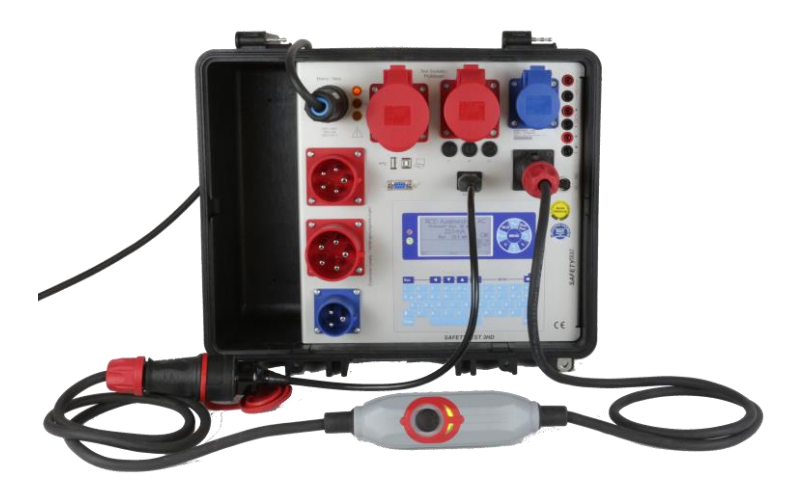

Bei der RCD/PRCD/PRCD-S/PRCD-K Prüfung wird der Schukostecker in die Prüfdose des Prüfgerätes gesteckt. Die andere Seite der RCD-Leitung wird in den Einbaustecker "RCD Test" gesteckt, gegebenenfalls unter Verwendung eines Adapters gemäß der Abbildung.

- Display: Menü > Prüfung > Identnummer > Vorschrift (EN 50678/EN 50699) > Profil > Verlängerung > unter dem Reiter "RCD" auswählen und denn RCD-Typ eingeben, anschließend den Nennfehlerstrom des RCDs einstellen > Verlängerungsleitungstest starten und den Anweisungen auf dem Display folgen.
- Test-Master App: Startbild > Prüfung > Kunden und/oder Gerät auswählen > in Geräteinformation das Profil "Verlängerung" auswählen > im Prüfprofil den RCD-Typ eingeben und den Nennfehlerstrom des RCDs einstellen > Prüfung starten und den Anweisungen in der App folgen
- <span id="page-33-0"></span>Remote-Master App: Startbildschirm > Kunden und/Gerät auswählen >

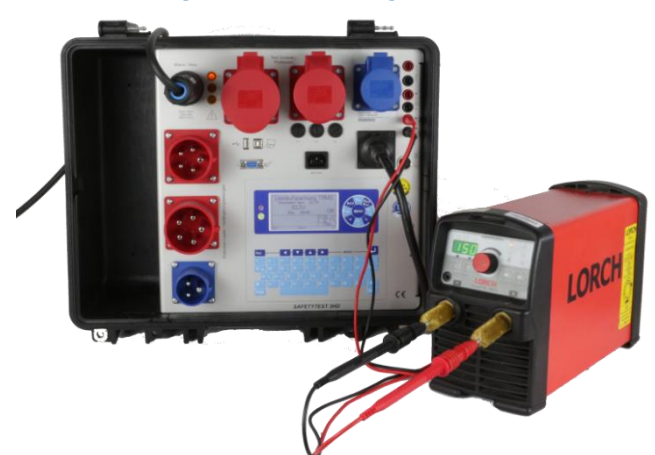

### 6.6 Option ARC/Schweißgeräteprüfung

Option VDE 0544-4  $\rightarrow$  Norm bei Menübild "Vorschrift" einstellen.

Bei der Schweißgeräteprüfung werden die beiden Elektroden, wie im Bild zu sehen ist, am Prüfgerät angeschlossen. Das Netzkabel des Schweißgerätes wird mit der Prüfdose des Prüfgerätes verbunden. Im Menü > Prüfung > Identnummer > Vorschrift: "VDE 0544-4", die Schweiß-

gerätenorm auswählen, Leerlaufspannung einstellen und die Prüfung starten.

Anschluss

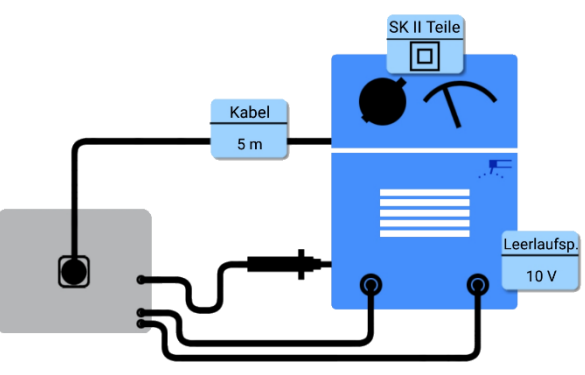

Bei der Schweißgeräteprüfung wir einiges mehr von dem Prüfpersonal abverlangt. Hierzu ist unabdingbar, neben der Befähigung für die Prüfung von elektrischen Betriebsmitteln auch noch eine Befähigung zum "Prüfen von Lichtbogenschweißeinrichtungen" zu erlangen.

#### Passive Prüfungen

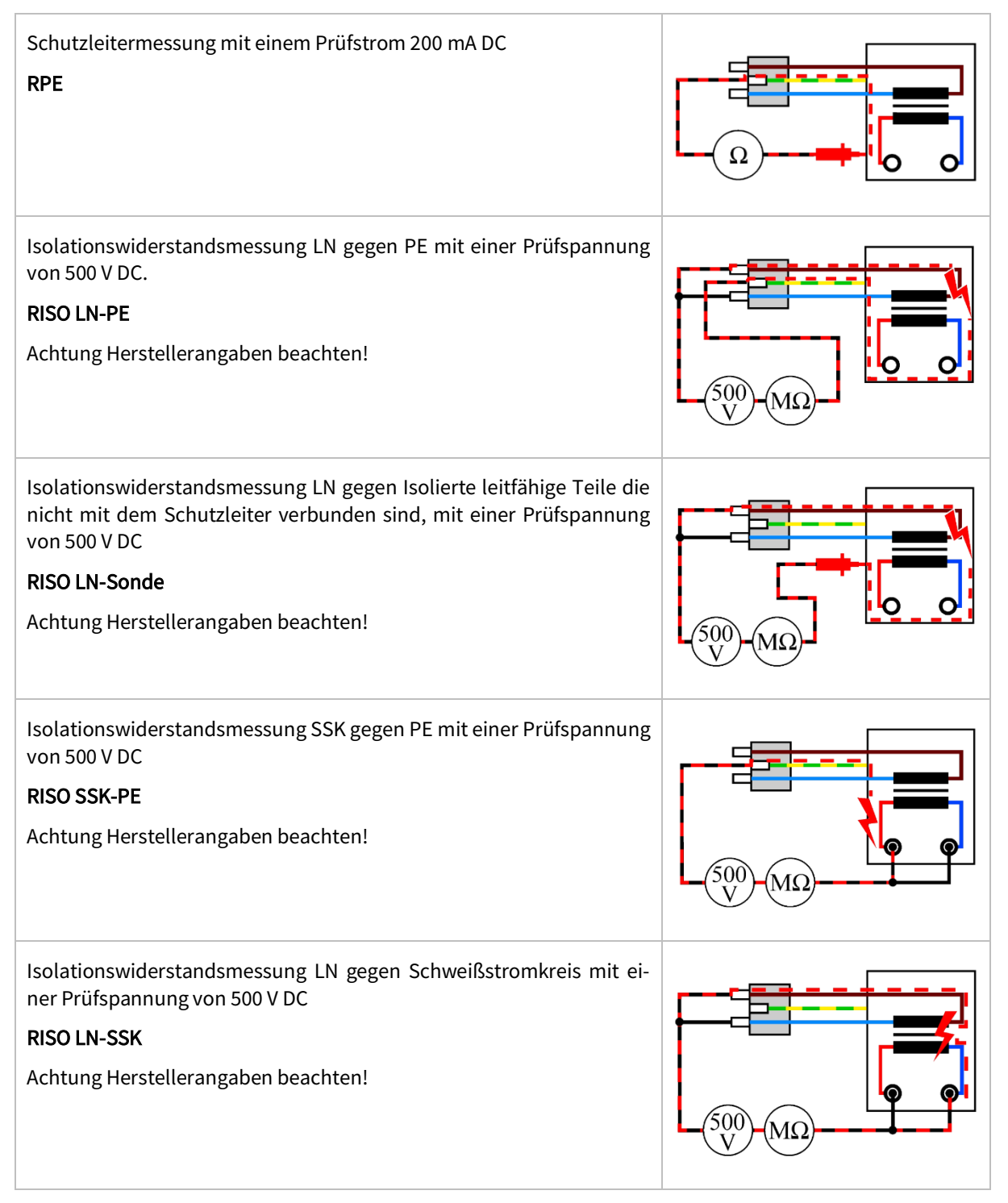

#### Aktive Prüfungen

Bei aktiven Prüfungen wird der Prüfling über das Messgerät mit der nötigen Spannung versorgt. Der Prüfling wird in Betriebszustand versetzt und die Leerlaufspannung muss aktiviert werden.

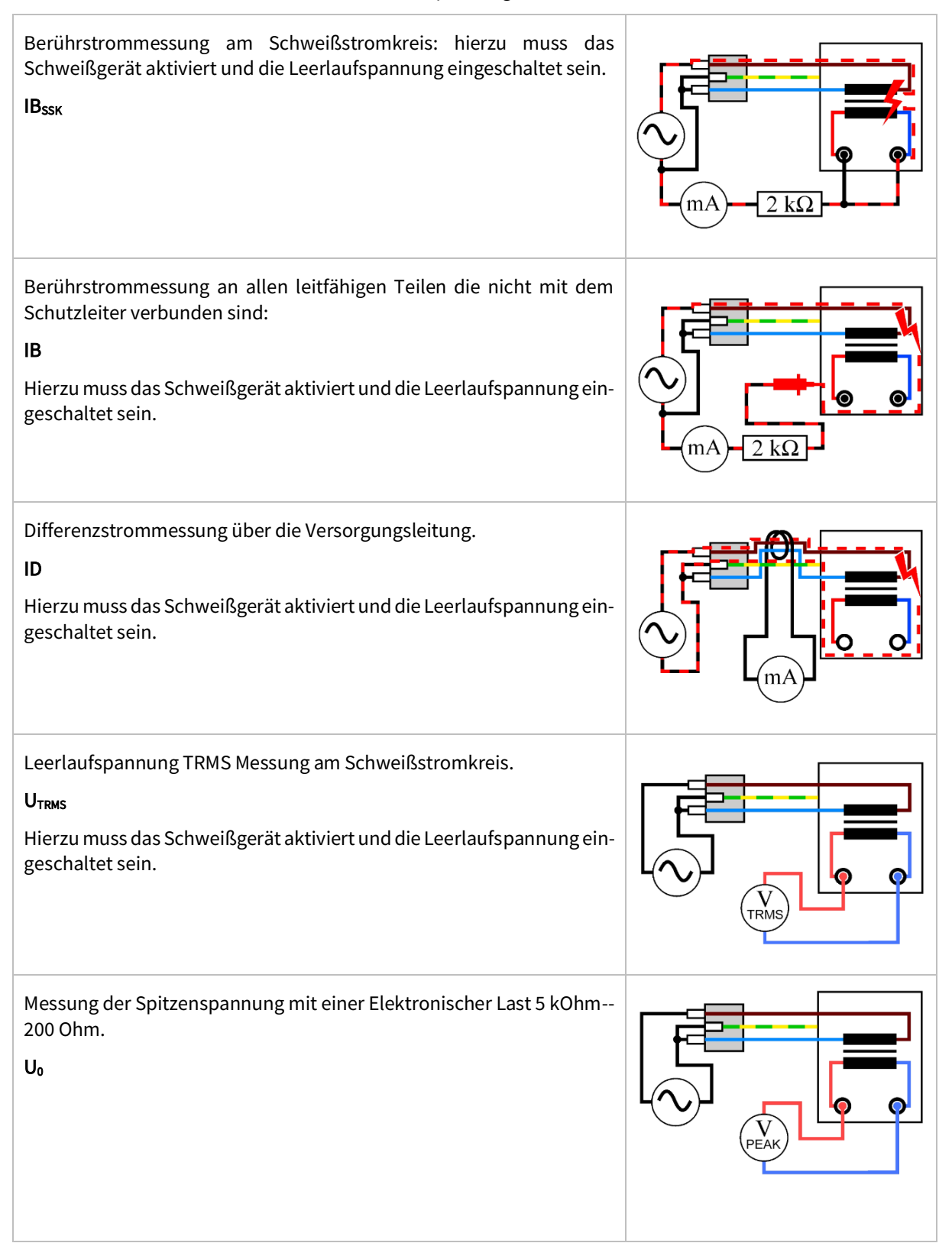

## <span id="page-36-0"></span>6.7 Medizingeräteprüfung

### Sichtprüfung

- Schutzleiter
- Gehäuse
- Isolierteile
- Anschluss, Stecker
- Aufschriften
- Sonstiges

### Passive Prüfungen

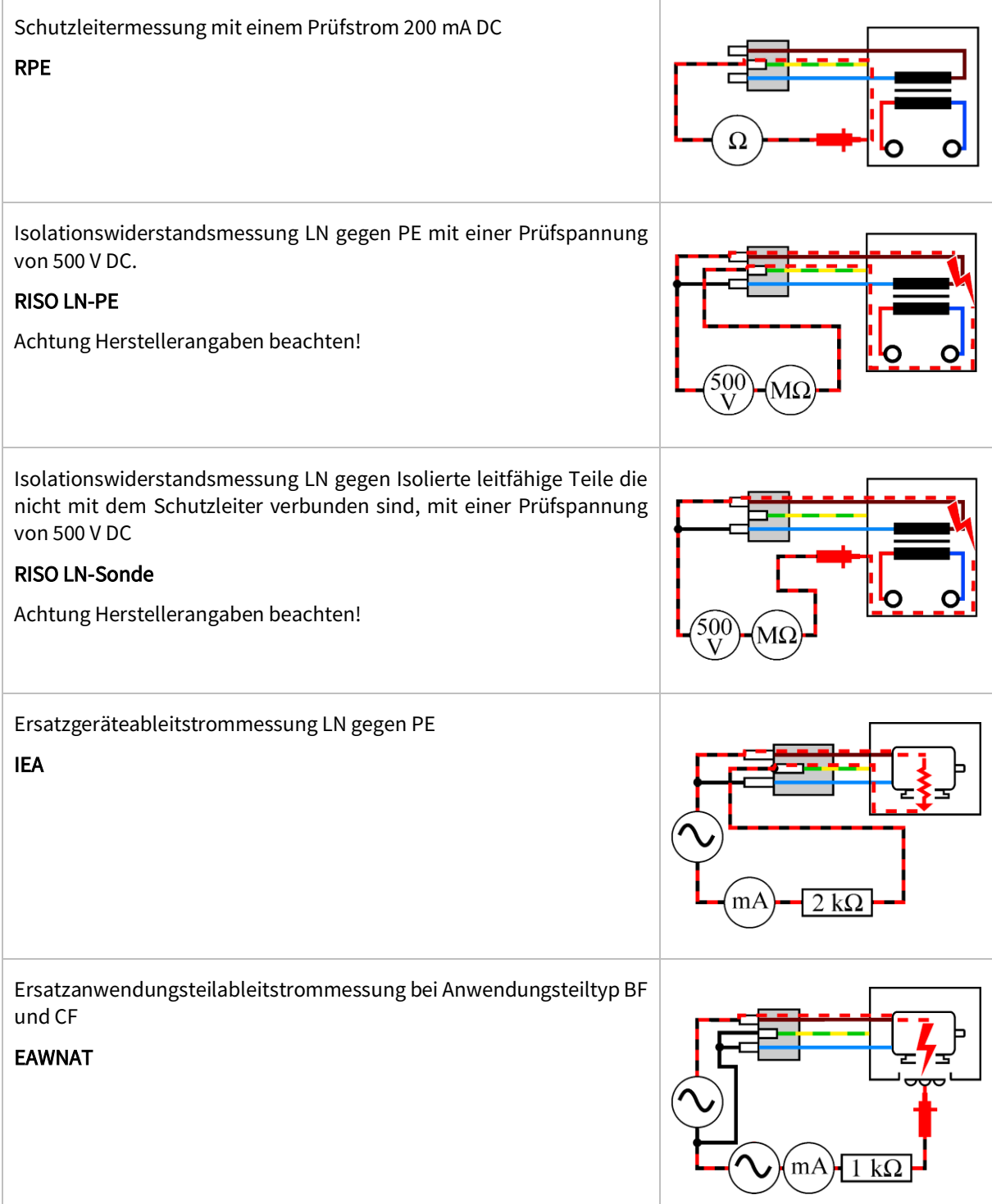

#### Aktive Prüfungen

Bei aktiven Prüfungen wird der Prüfling über das Messgerät mit der nötigen Spannung versorgt. Der Prüfling wird in Betriebszustand versetzt und die Leerlaufspannung muss aktiviert werden.

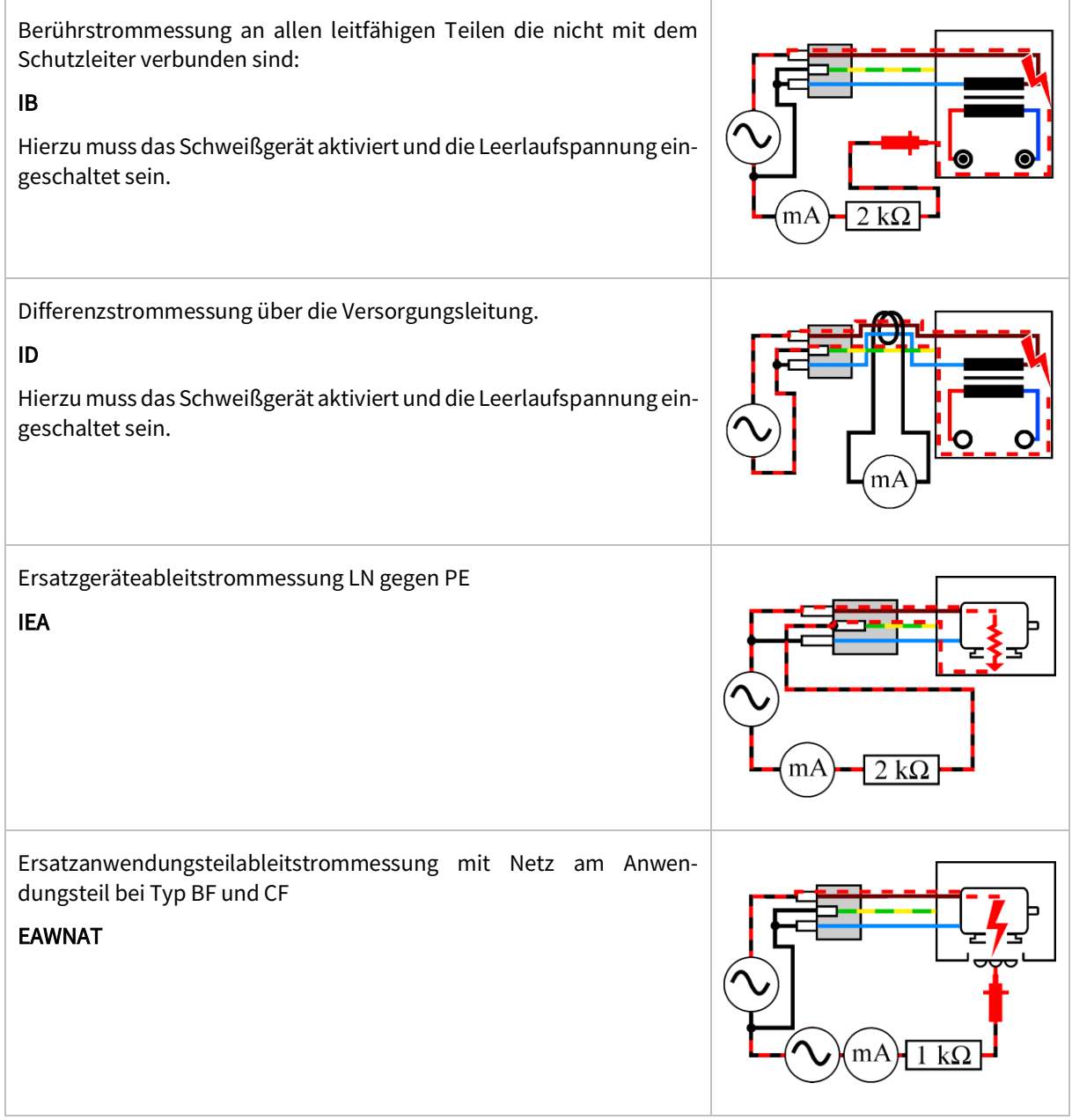

## <span id="page-38-0"></span>7 Firmware aktualisieren

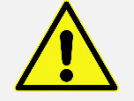

Ein Fehler oder Nichtbeachten der Anleitung kann zu Beschädigungen am Prüfgerät führen! Das Prüfgerät muss in diesem Fall eingeschickt werden!

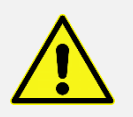

Während des gesamten Updateprozesses muss die Spannungsversorgung gewährleistet werden!

### <span id="page-38-1"></span>7.1 Firmwareupdate über USB-Anschluss

- 1 Das Prüfgerät mit Spannung versorgen
- 2 Das Prüfgerät an der USB Schnittstelle des PCs anschließen.

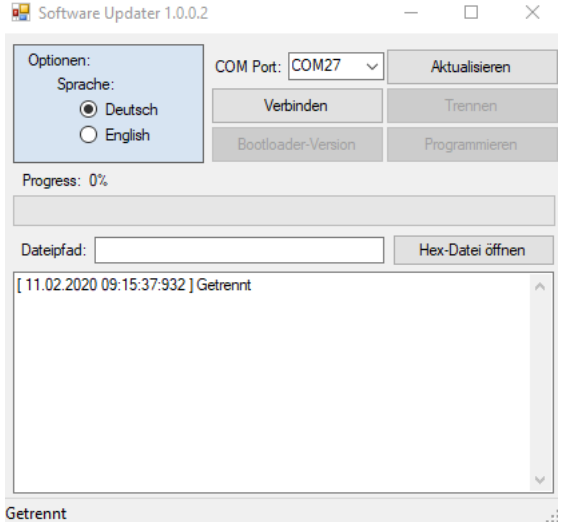

- 3 Das Programm "ST1\_UPDATE\_SOFTWARE.exe" mit ausreichenden Rechten für den Schnittstellenzugriff starten.
- 4 Die Schnittstelle des Prüfgerätes unter "COM Port" auswählen. Bei mehreren Einträgen in der Auswahl im Windows-Geräte-Manager die entsprechende COM-Nummer suchen.
- 5 Die Firmwaredatei unter "Hex-Datei öffnen" auswählen und öffnen.
- 6 Die Schaltfläche "Verbinden" betätigen  $\rightarrow$  der grüne Balken wird komplett gefüllt (Status: "Verbunden")

7

8 Die Schaltfläche "Programmieren" betätigen, daraufhin startet der Programmiervorgang. (Status: "Programmierung begonnen …")

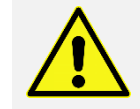

Der Programmiervorgang dauert mehrere Minuten! Dabei das Gerät nicht vom Netz trennen oder die Schnittstellenverbindung unterbrechen!

- 9 Nach Abschluss des Programmiervorgangs (Status: "Programmierung beendet!") die Schaltfläche "Trennen" betätigen. (Status: "Getrennt")
- 10 Das Prüfgerät vom Netz trennen und neu verbinden

### <span id="page-38-2"></span>7.2 Firmwareupdate über Bluetooth-Schnittstelle

1 Das Prüfgerät mit Spannung versorgen

- 2 Das Prüfgerät via Bluetooth mit dem PC verbinden und im "Gerätemanager" den Com-Port des Gerätes nachschauen
- 3 Das Programm "ST1\_UPDATE\_SOFTWARE.exe" mit ausreichenden Rechten für den Schnittstellenzugriff starten.

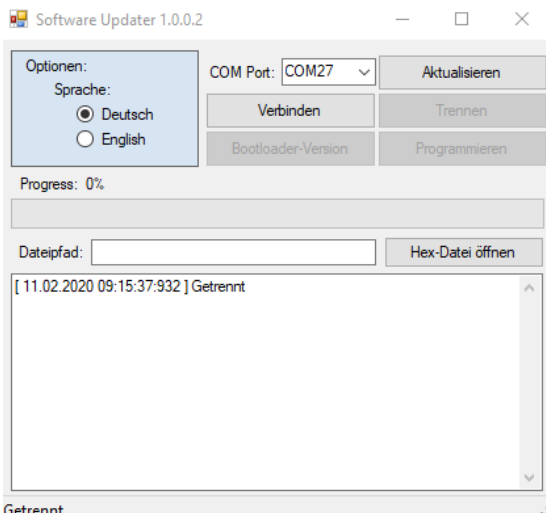

- 4 Die Schnittstelle des Prüfgerätes unter "COM Port" auswählen. Bei mehreren Einträgen in der Auswahl im Windows-Geräte-Manager die entsprechende COM-Nummer suchen.
- 5 Die Firmwaredatei unter "Hex-Datei öffnen" auswählen und öffnen.
- 6 Die Schaltfläche "Verbinden" betätigen
- 7 Die Schaltfläche "Verbinden" betätigen  $\rightarrow$  der grüne Balken wird komplett gefüllt (Status: "Verbunden")
- 8 Die Schaltfläche "Programmieren" betätigen, daraufhin startet der Programmiervorgang. (Status: "Programmierung begonnen …")

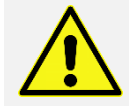

Der Programmiervorgang dauert mehrere Minuten! Dabei das Gerät nicht vom Netz trennen oder die Schnittstellenverbindung unterbrechen!

- 9 Nach Abschluss des Programmiervorgangs (Status: "Programmierung beendet!") die Schaltfläche "Trennen" betätigen. (Status: "Getrennt")
- 10 Das Prüfgerät vom Netz trennen und neu verbinden

## <span id="page-40-0"></span>8 Fehlermeldung, Fehlerbeseitigung

### <span id="page-40-1"></span>8.1 Display bleibt aus

Hinweis: Vermutlich ist der L- oder N-Leiteranschluss nicht in Ordnung.

Leuchtet die Kontrolllampe L1 nicht, muss der Fehler an der Steckdose bzw. dem Anschlusskabel gesucht werden.

Wenn die Kontrolllampe L1 leuchtet, das Display dennoch ohne Inhalt bleibt, ist entweder der Nullleiter unterbrochen oder das Prüfgerät defekt.

### <span id="page-40-2"></span>8.2 Berührungsstrommessung zeigt 0,000 mA an

<span id="page-40-3"></span>Dies ist kein Fehler, sondern der Normalzustand.

### 8.3 Berührungsstrommessung über 0,5 mA

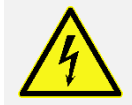

Spannung auf den berührbaren, leitfähigen Teilen! Prüfling sofort von der Netzdose trennen!

Eine Isolationswiderstandsmessung zwischen den berührbaren, leitfähigen Teilen und dem Netzanschluss des Prüflings (L1/L2/L3/N) durchführen! Während der Isolationsmessung müssen alle Schaltelemente geschlossen sein, damit alle Isolierungen erreicht werden!

Der Messwert muss über 2 M $\Omega$  betragen. Nach erfolgreicher Isolationsmessung den Berührungsstrom messen. Der Messwert muss kleiner 0,5 mA sein.

### <span id="page-40-4"></span>8.4 Differenzstrommessung wird "F" angezeigt

Das Gerät ermittelt den Grenzwert des Differenzstroms abhängig von der Gesamtheizleistung. Es gilt ein Grenzwert von 1 mA/kW Gesamtheizleistung.

- Die Gesamtheizleistung des Prüflings prüfen (Typenschild)
- Sind die Leistungsangaben vom Prüfgerät und Typenschild des Prüflings identisch, ist das Isolierverhalten des Prüflings nicht in Ordnung!
- Die Netzspannungen werden nicht korrekt angezeigt
- Netzspannung kontrollieren

<span id="page-40-5"></span>Wenn der Fehler am Prüfgerät liegt, muss das Prüfgerät an den Service geschickt, bzw. ausgetauscht werden!

### 8.5 Kommunikationsprobleme mit Bluetooth

Das Problem kann mehrere Ursachen haben, folgendes sollte überprüft werden:

- Prüfen Sie, ob der Standortdienst am Endgerät freigegeben und aktiviert ist über die Einstellungen des Endgeräts.
- Prüfen Sie ob Ihr Bluetoothdienst am Endgerät freigegeben und aktiviert ist über die Einstellungen des Endgeräts.
- Stellen Sie sicher, dass ihr Gerät den richtigen Bluetooth Modus hat.
- Entfernen Sie die Netzverbindung des Prüfgeräts und schalten Sie es an
- Wird BLE von Ihrem Gerät (Tablet/Smartphone) unterstützt? (Ab Bluetooth Standard 4.2).
- Wird SSP von Ihrem Endgerät unterstützt? (iOS unterstützt nur BLE, Bluetooth Low Energy).
- Verbinden und koppeln Sie Ihr Gerät immer über die Software und nicht über das Betriebssystem.
- Löschen Sie das Bluetooth-Gerät im Betriebssystem und koppeln und verbinden es erneut von der App aus.

Es muss der Standortdienst in den Einstellungen am Endgerät freigegeben und aktiviert sein.

### Hilfe? Kontaktieren Sie uns:

[https://ssp.safetytest.eu](https://ssp.safetytest.eu/)

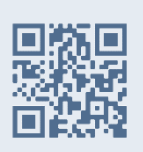

## <span id="page-42-0"></span>9 Technische Daten

## <span id="page-42-1"></span>9.1 Messungen für 3HD

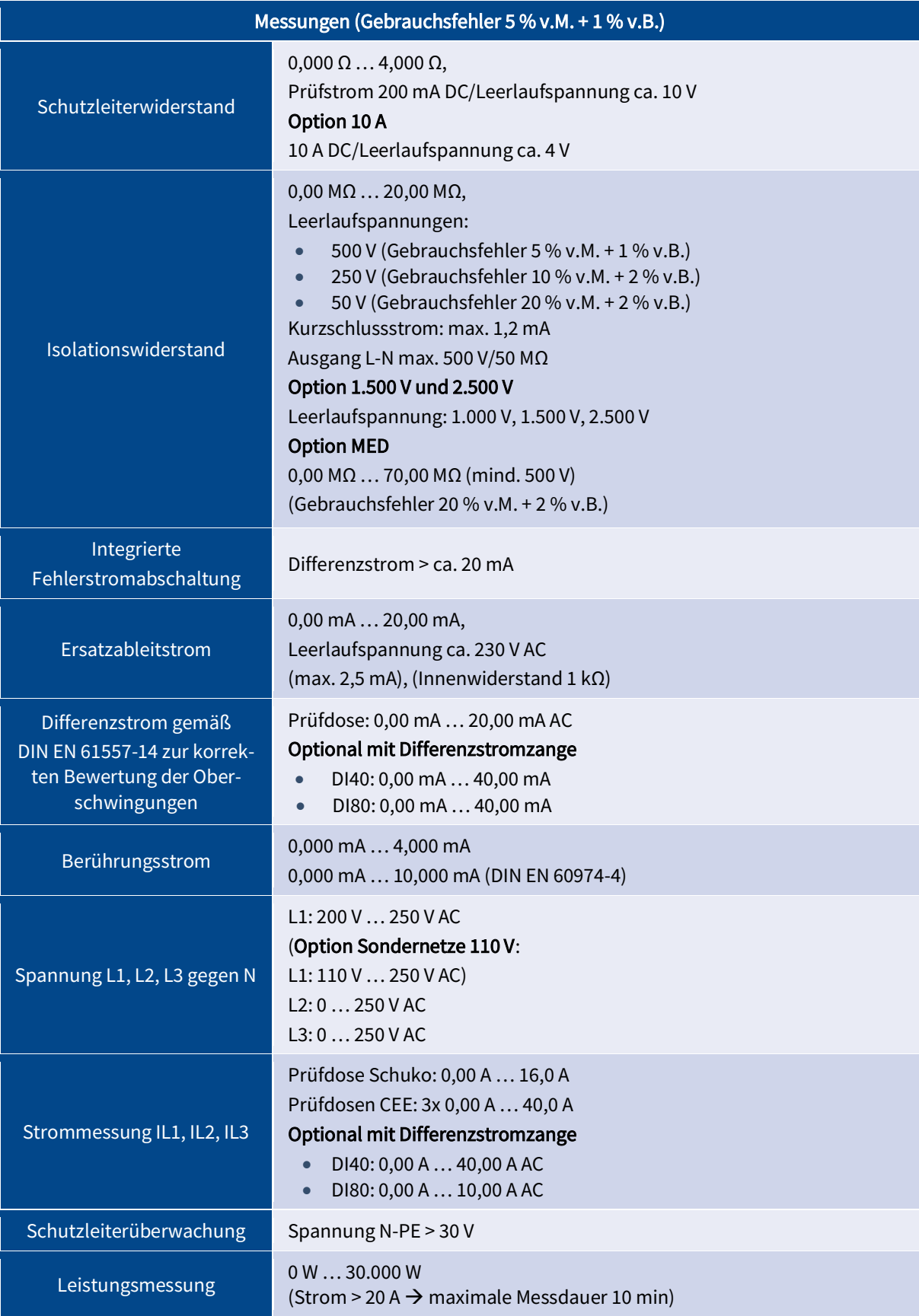

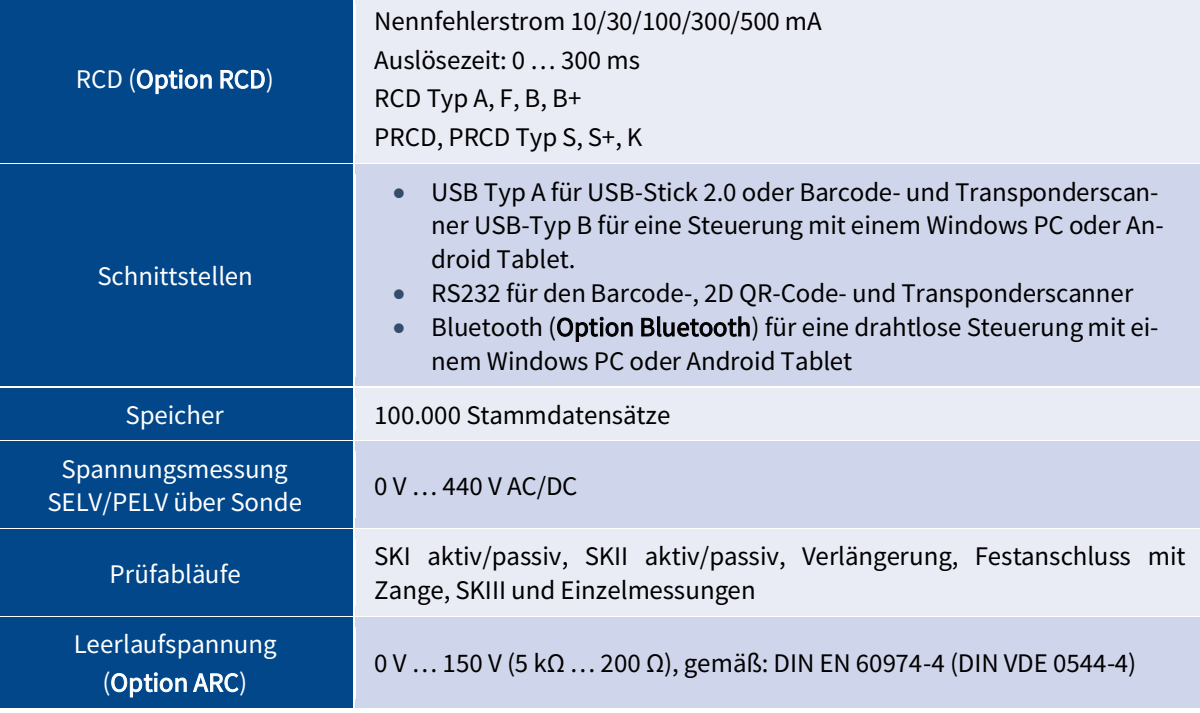

## <span id="page-43-0"></span>9.2 Messungen für 3HD DC

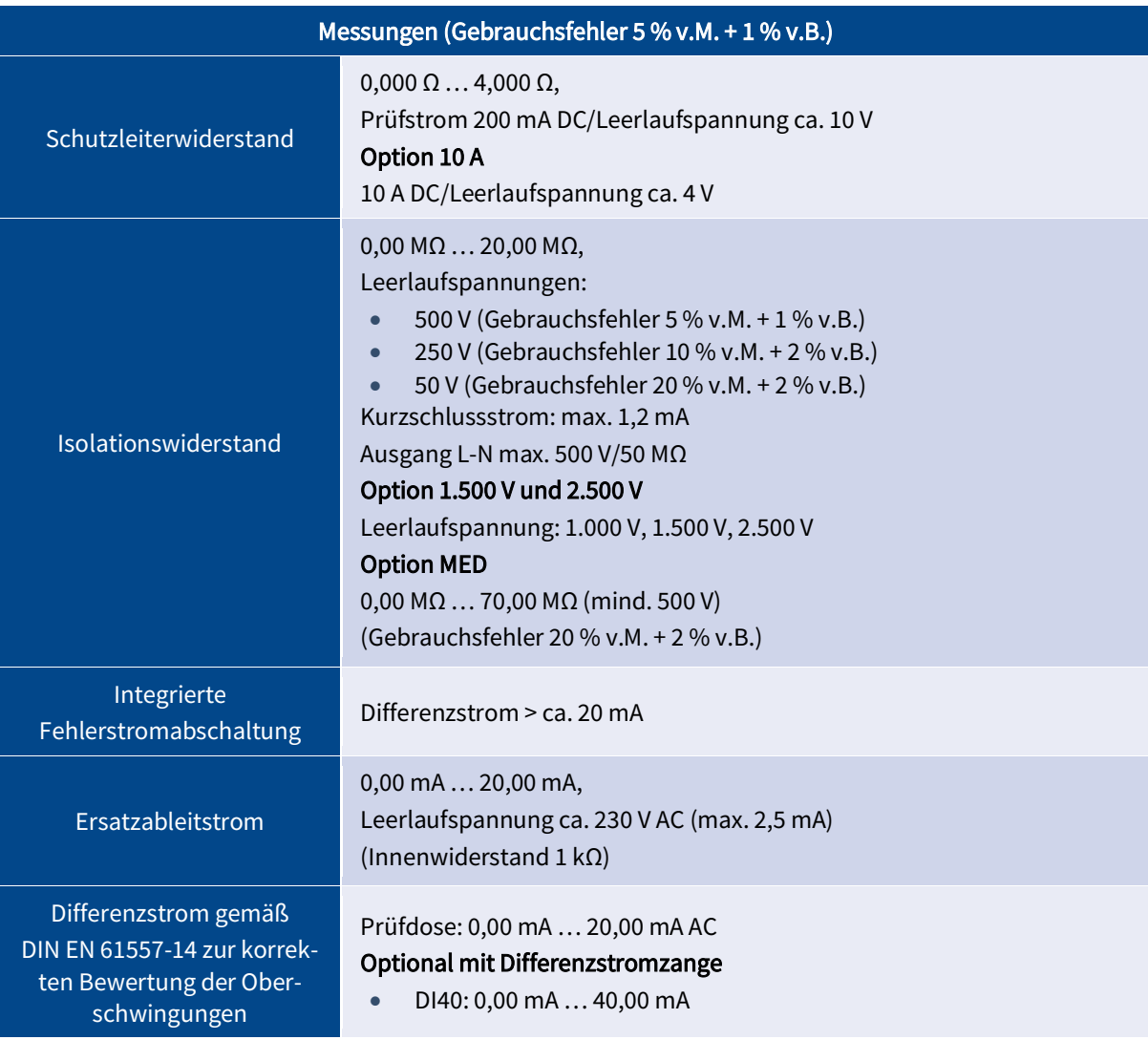

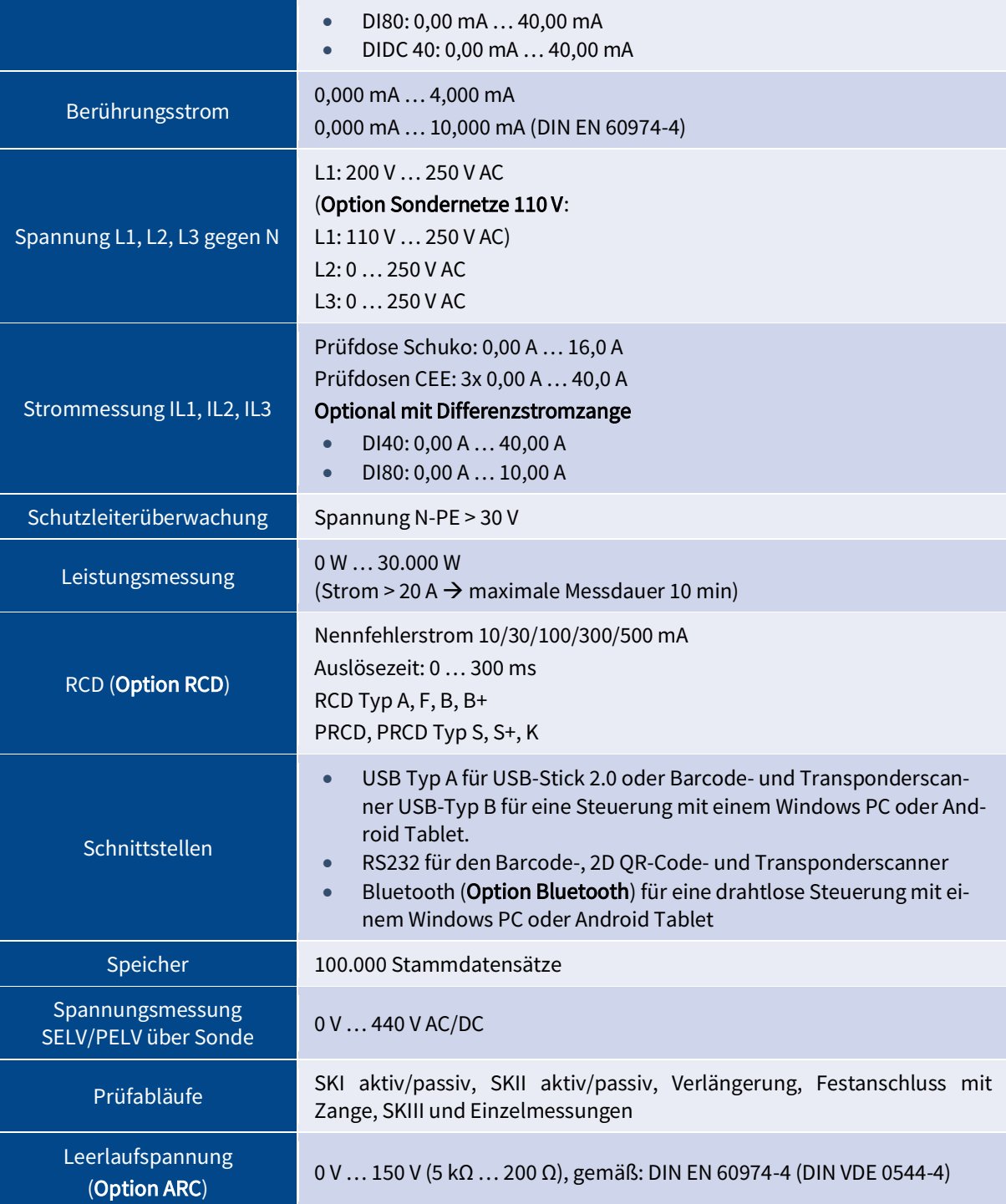

## <span id="page-44-0"></span>9.3 Messungen für 3HD DC 63A

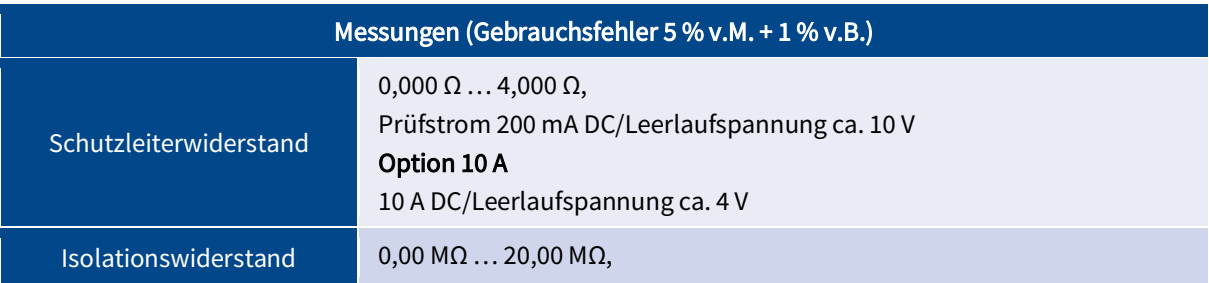

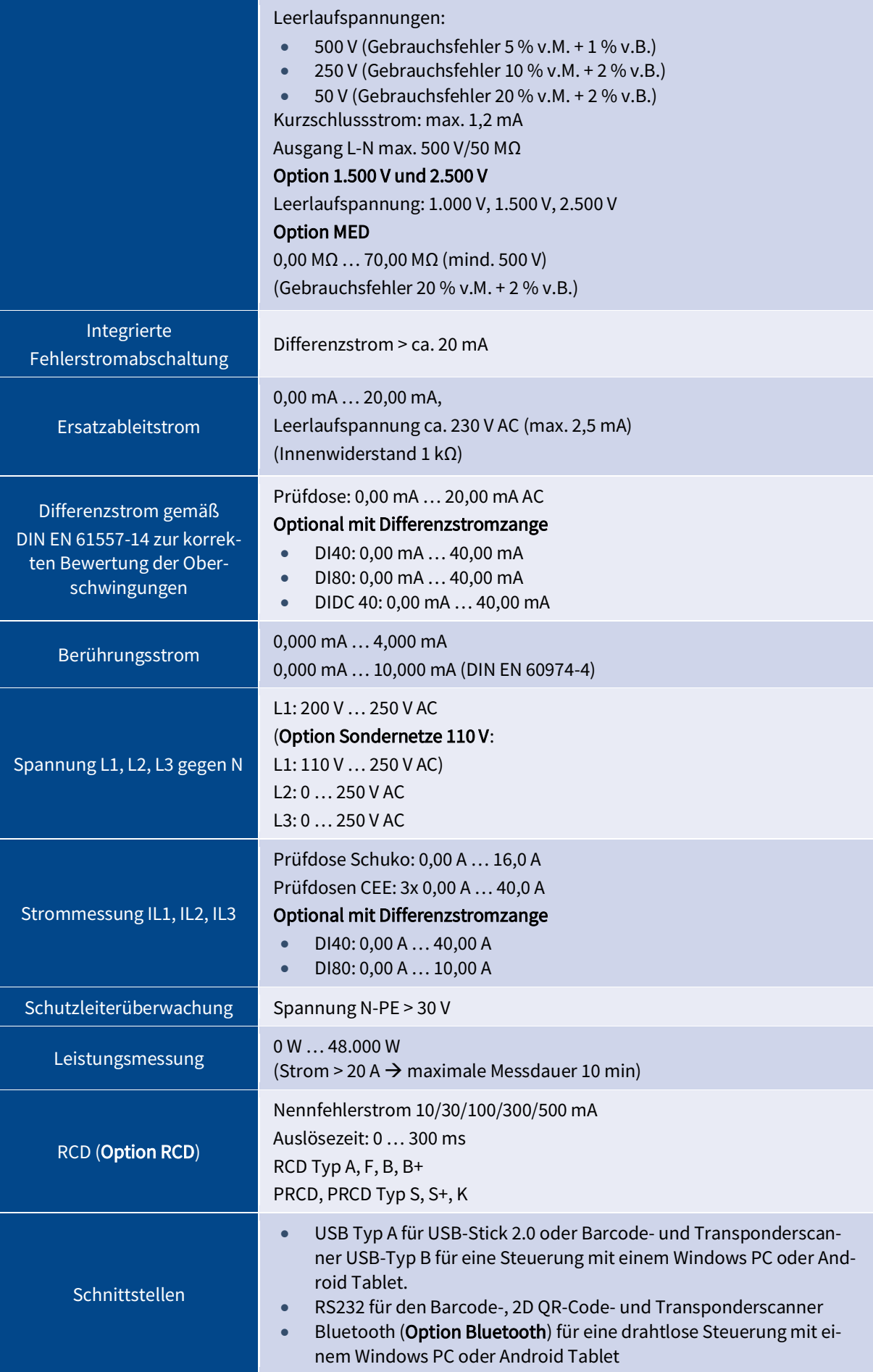

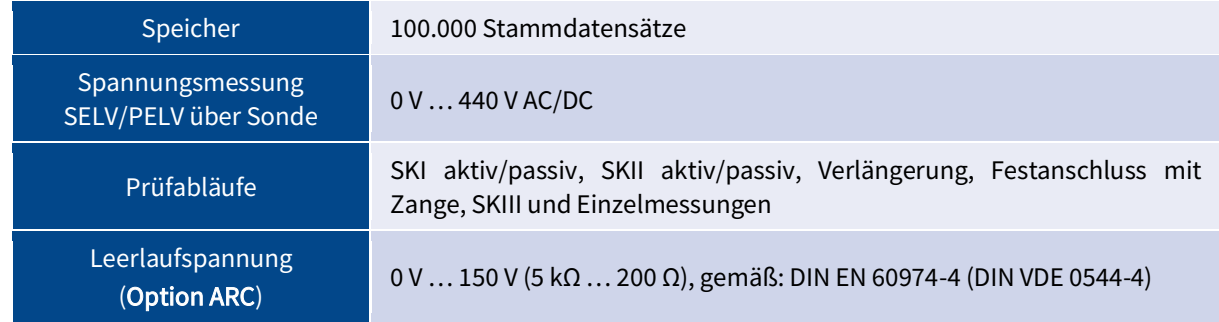

### <span id="page-46-0"></span>9.4 Technische Kennwerte

#### SAFETYTEST 3HD/3HD DC:

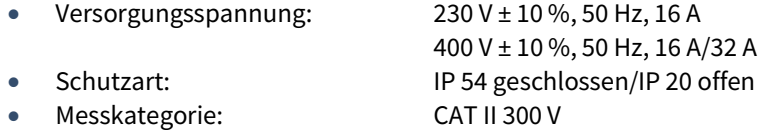

- Schutzklasse: I
- Überspannungskategorie: II

#### SAFETYTEST 3HD DC 63A:

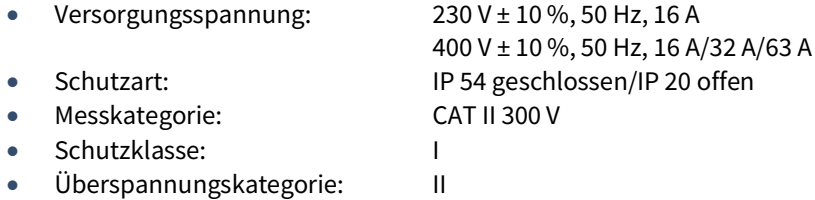

### <span id="page-46-1"></span>9.5 Umgebungsbedingungen

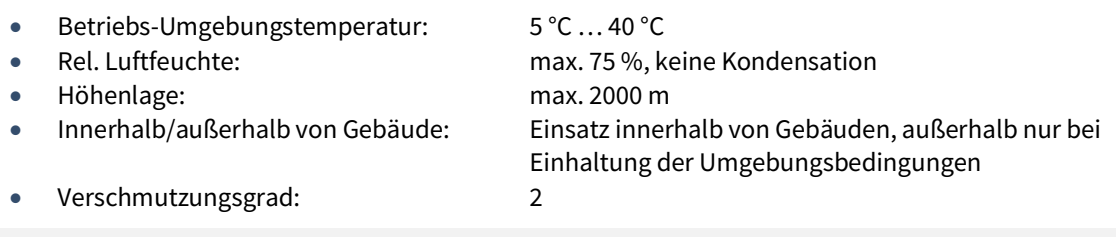

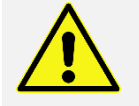

Bei niedrigen Lagertemperaturen sollte das Prüfgerät vor Verwendung 10 – 15 min bei Raumtemperatur aufbewahrt werden.

### <span id="page-46-2"></span>9.6 Produktnorm

- EN 61557-16
- EN 61010-1
- EN 61010-031
- **EN 61326**

### <span id="page-47-0"></span>9.7 Größe, Gewicht

SAFETYTEST 3HD:

- Koffer mit Deckel 470 mm x 420 mm x 220 mm
- Gewicht ca.  $9,7$  kg

SAFETYTEST 3HD DC:

- Koffer mit Deckel 470 mm x 420 mm x 220 mm
- Gewicht ca. 9,7 kg

SAFETYTEST 3HD DC 63A:

- Koffer mit Deckel 470 mm x 420 mm x 220 mm
- Gewicht ca. 9,7 kg

## <span id="page-48-0"></span>10 Service und Kalibrierung

Bei der Kalibrierung der Prüfgeräte werden Prüfeinrichtungen verwendet, welche durch das DAkkS-Kalibrierlabor zertifiziert sind.

Vor dem Versand werden außerdem alle Prüfgeräte einer Stückprüfung/Endkontrolle unterzogen, dabei wird der Schutzleiter und der Isolationswiderstandswert mit einer Prüfspannung von 2 kV geprüft. Für die Stückprüfung wird ein SAFEYTEST 3HD verwendet, welches speziell für die Endkontrolle eingesetzt wird.

Die Firma SAFETYTEST empfiehlt eine Kalibrierung nach 12 Monaten durchzuführen.

Die Prüfgeräte erhalten dabei eine Werkskalibrierung inkl. Werkskalibrierzertifikat für 12 Monate, Justage und Label "nächste Kalibrierung".

In Kapite[l 12](#page-51-0) sind unsere Garantiebedingungen beschrieben.

Für eine Kalibrierung oder einem Servicefall verwenden Sie unser Service-Formular. Hier finden Sie außerdem unsere Service-Preisliste.

#### Service-Formular

<https://service.safetytest.eu/support/index.php>

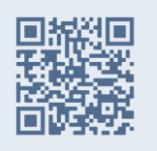

Für Fragen zur Bedienung von Apps, Software oder Hardware, zur Meldung von technischen Fehlern oder zur Einreichung von Verbesserungsvorschlagen nutzen Sie bitte unser Ticket-System in unserem Support Portal.

In unserem Support-Portal finden Sie auch unsere umfangreiche Wissensdatenbank mit vielen Informationen zu den Apps, Software und Geräten.

#### Support-Portal

Ind

Ger

<https://safetytest.atlassian.net/servicedesk/customer/portals>

Bei sonstigen Angelegenheiten wenden Sie sich direkt an uns.

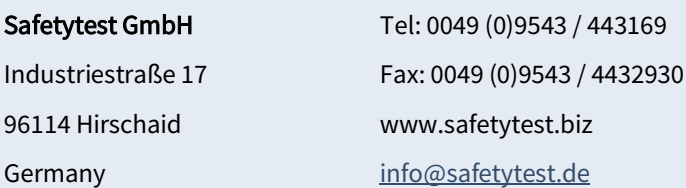

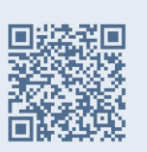

## <span id="page-49-0"></span>**10** Reinigung, Wartung und Ersatzteile

Das Prüfgerät ist, neben der empfohlenen jährlichen Kalibrierung, grundsätzlich wartungsfrei. Gelegentlich das Gehäuse und die Frontpatte des Gerätes mit einem trockenen oder leicht feuchten Tuch von Staub oder Sand reinigen, hierbei keine Reiniger mit Lösungsmittel verwenden.

Vor jedem Einsatz eine Sichtprüfung nach Kapitel [5.2](#page-21-0) [Sichtprüfung](#page-21-0) beim Prüfgerät durchführen, um mögliche Schäden zu erkennen.

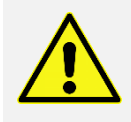

Di[e Allgemeine Sicherheits-](#page-6-0) und Warnhinweise beachten!

Es dürfen nur Originalersatzteile des Herstellers verwendet werden, siehe die Kapitel [2.2](#page-9-2) [Op](#page-9-2)[tionales Zubehör](#page-9-2) und Ersatzteile.

Das Prüfgerät und Zubehör dürfen nur vom Hersteller oder durch den vom Hersteller autorisierten Service geprüft und ggf. instandgesetzt werden!

### <span id="page-49-1"></span>10.1 Sicherungswechsel

Um einen sicheren Betrieb zu gewährleisten, wurden Sicherungen eingesetzt. Im Fehlerfall sind diese zu überprüfen.

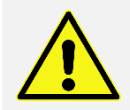

Alle Sicherungen dürfen nur durch Originalsicherungen ersetzt werden! Siehe Kapitel [2.2](#page-9-2) [Opti](#page-9-2)[onales Zubehör](#page-9-2) und Ersatzteile

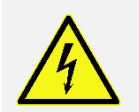

Vor der Entnahme der Sicherungen muss das Prüfgerät vom Netz und Prüfling getrennt werden!

Zum Öffnen des Sicherungsfaches einen Schlitzschraubendreher verwenden, entfernen Sie die defekte Sicherung und setzten Sie die neue Sicherung ein. Anschließend den Sicherungsdeckel wieder mit dem Schlitzschraubendreher befestigen.

## <span id="page-50-0"></span>**11** Entsorgung, Rücknahme und Umweltaspekte

Die Entsorgung der Prüfgeräte unterliegen den gesetzlichen Rücknahme-, Behandlungs- und Verwertungsvorgaben des ElektroG.

Gemäß der Richtlinie § 19 ElektroG (sogenannte b2b-Geräte von anderen Nutzern als privaten Haushalten) bietet die Firma SAFETYTEST die Möglichkeit, Altgeräte zurückzugeben und für eine entsprechende Entsorgung zu sorgen. Sie können Ihr Altgerät dazu vorher anmelden und an unsere Firmenadresse schicken.

Falls der Endanwender dieses Angebot nicht in Anspruch nimmt, muss er die ordnungsgemäße Entsorgung übernehmen.

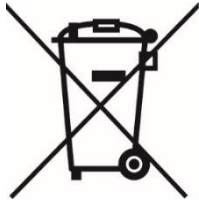

Das Symbol der durchgestrichenen Abfalltonne auf Rädern weist auf Elektro- und Elektronikgeräte gemäß ElektroG hin. Diese dürfen nicht als normaler Abfall behandelt werden, sondern müssen bei zugelassenen Sammel- oder Rücknahmestellen abgegeben werden.

Für das Löschen personenbezogener Daten auf den Prüfgeräten ist der Endnutzer eigenverantwortlich.

## <span id="page-51-0"></span>**12** Gewährleistung und Garantie

Das Prüfgerät SAFETYTEST 3HD/3HD DC/3HD DC 63A unterliegt einer strengen Qualitätskontrolle. Jedem Prüfgerät liegt ein entsprechendes Prüfprotokoll mit allen Kalibrierdaten bei.

#### §1 Garantiedauer eigener Produkte der Marke SAFETYTEST

Die Garantiedauer für unsere Produkte beträgt 1 Jahr ab Auslieferung bei SAFETYTEST, sofern nichts anderes in den Verkaufsvereinbarungen oder Produktbeschreibungen angegeben ist. Eventuelle Garantieleistungen verlängern die Garantiedauer nicht und es beginnt auch keine neue Garantiedauer. Es ist möglich, durch den Kauf einer speziellen Garantieerweiterung, die Garantiedauer um den angegebenen Zeitraum ab dem Rechnungsdatum der Garantieerweiterung zu verlängern. Hierfür gelten besondere Bedingungen, siehe "Garantieumfang" und "Zusatzgarantieerweiterung". Durch die Garantiebestimmungen werden die gesetzlichen Gewährleistungsansprüche nicht berührt.

#### §1.1 Grundsätzlich gilt:

Die Garantie ist eine freiwillige Leistung und nicht mit der gesetzlichen Gewährleistung zu verwechseln.

#### §2 Garantieumfang eigener Produkte der Marke SAFETYTEST

Die Garantie erstreckt sich auf nachweisliche Material- oder Herstellungsfehler. Ausgenommen sind Sicherungen, Batterien, Akkus und mechanische Teile, die einem normalen Verschleiß unterliegen. Ebenfalls nicht durch die Garantie gedeckt sind Schäden oder Ausfälle, die auf unsachgemäßen Gebrauch, Fahrlässigkeit, Manipulation, Unfälle, oder höhere Gewalt sowie den Betrieb außerhalb der Betriebsbedingungen zurückzuführen sind. Bei Gebrauch außerhalb der zulässigen Spezifikation oder bei geöffneten Geräten erlischt die Garantie. Ebenso nicht gedeckt sind Folgekosten aller Art.

#### §3 Zusatz-Garantieerweiterung eigener Produkte der Marke SAFETYTEST

Eine Garantieerweiterung kann erst dann gewährt werden, wenn die volle Funktionsfähigkeit und Sicherheit der Produkte durch eine entsprechende Prüfung durch unsere Mitarbeiter (z.B. mithilfe einer Werkskalibrierung) sichergestellt ist. Defekte Geräte können also erst eine Garantieerweiterung erhalten, wenn alle Fehler vollständig behoben wurden und der Zustand wie beschrieben geprüft wurde. Wir behalten uns vor, einem ungeeigneten Produkt eine Garantieerweiterung zu verwehren.

#### §4 Gewährleistung Fremdprodukte

Für Handelswaren wie z.B. Handy oder Tablet von Fremdherstellern gilt die gesetzliche Gewährleistung von 1 Jahr.

#### §5 Garantie Fremdprodukte

Für Handelswaren wie z.B. Handy oder Tablet von Fremdherstellern müssen eventuelle Garantieansprüche mit dem Hersteller direkt abgewickelt werden. Die Garantiedauer kann dabei herstellerabhängig unterschiedlich sein.

Bitte wenden Sie sich an:

#### Safetytest GmbH

Industriestraße 17 96114 Hirschaid Germany

Tel: 0049 (0)9543 / 443169 Fax: 0049 (0)9543 / 4432930 www.safetytest.biz [info@safetytest.de](mailto:info@safetytest.de)